# **RANCANG BANGUN SISTEM KONTROL MESIN CNC BERBIAYA RENDAH**

## **TUGAS AKHIR**

**Diajukan Sebagai Salah Satu Syarat Untuk Memperoleh Gelar Sarjana Pada Jurusan Teknik Mesin**

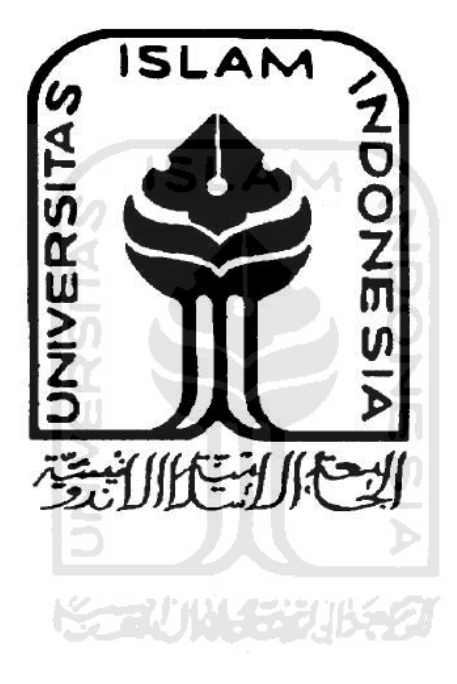

**Disusun oleh :**

**Nama : HERIYADI**

**NIM : 06525024**

**JURUSAN TEKNIK MESIN FAKULTAS TEKNOLOGI INDUSTRI UNIVERSITAS ISLAM INDONESIA 2011**

## **LEMBAR PENGESAHAN DOSEN PEMBIMBING**

# **RANCANG BANGUN SISTEM KONTROL MESIN CNC BERBIAYA RENDAH**

## **TUGAS AKHIR**

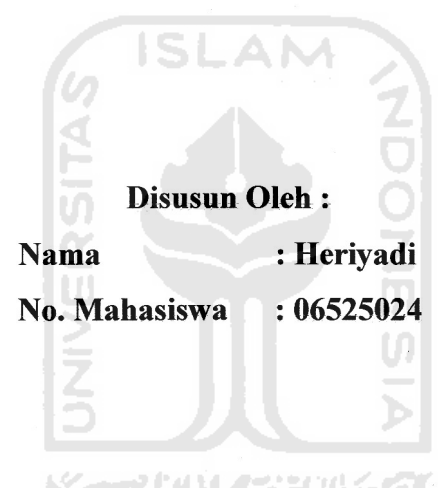

Yogyakarta, 15 Apri 2011

Pembimbing I,

Pembimbing II,

Purtojo, ST., M.Sc.

Tri Setia Putra, ST.

Pembimbing III,

Agung Nugroho Adi, ST., MT.

## **LEMBAR PENGESAHAN DOSEN PENGUJI**

# **RANCANG BANGUN SISTEM KONTROL MESIN CNC BERBIAYA RENDAH**

## **TUGAS AKHIR**

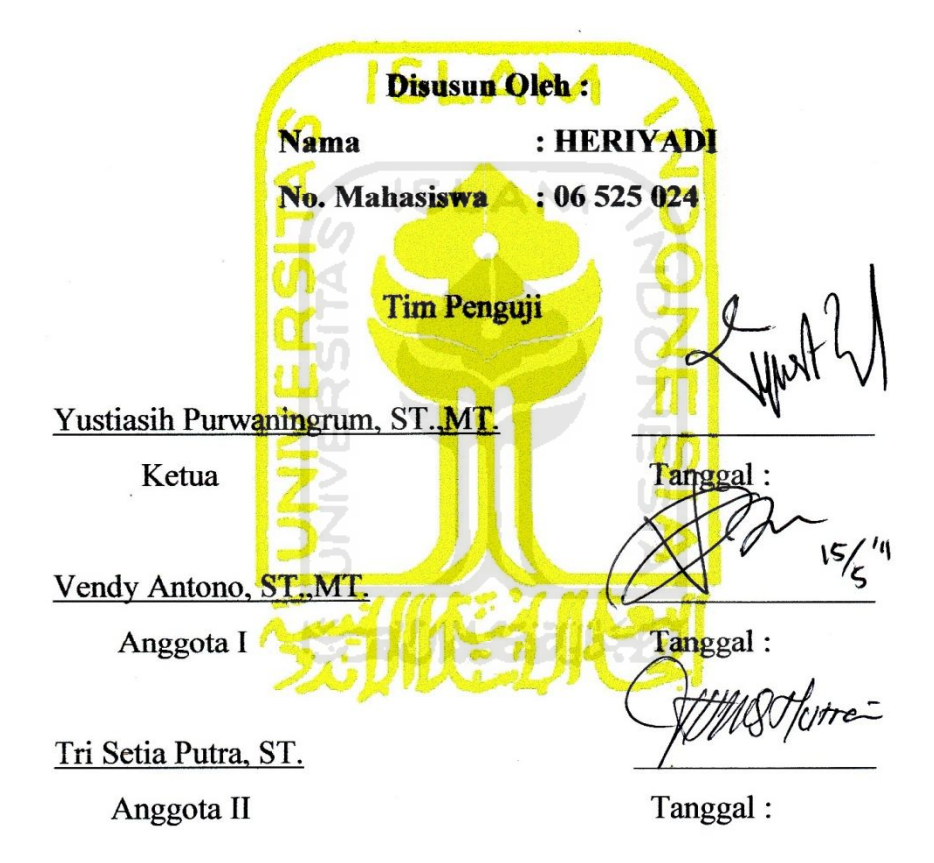

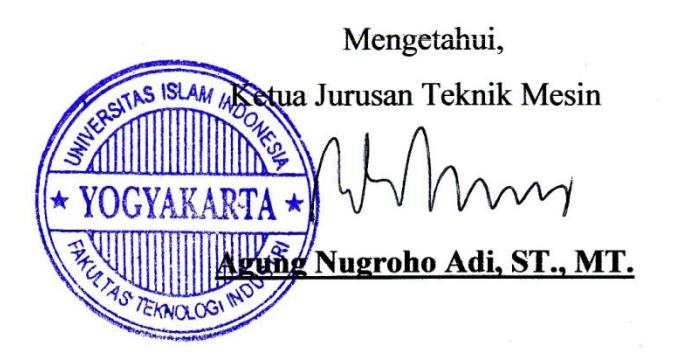

#### **Halaman Persembahan**

*Alloh SWT atas semua nikmat, karunia, hidayah serta inayahNya dan junjungan besar Nabi Besar Muhammad SAW*

*Bapak dan Ibuku tercinta yang telah memberikan doa, dukungan, dan semangat kepadaku yang tak pernah berhenti sehingga aku bisa menjadi seperti ini dan semoga Alloh SWT membalas semua kebaikan dan amal ibadahmu*

*Kakak dan adiku tercinta yang telah memberikan semangat dan doa. Semoga Alloh SWT mengabulkan doa kalian, dan semoga menjadi orang yang selalu sukses dan berhasil di Dunia dan Akhirat*

*Teman-teman seperjuanganku abe, haryo, edi, aswan, saman, firman, yang telah banyak membantu daam berbagai hal. Semoga kalian menjadi orang yang sukses dan dapat membanggakan kedua orang tua kalian.*

*Temen-temen mesin angkatan 2006 dan semua temen-temen Teknik mesin semoga cepat lulus dan menjadi orang sukses, buktikan bahwa kita MAMPU dan tidak kalah dengan yang lain!*

#### **MOTTO**

*"Maka sabarlah kamu sebagaimana orang-orang yang mempunyai keteguhan hati dari Rasul-rasul " ( Qs. Al-Ahqaf:35)*

*"Niscaya Allah akan meninggikan orang-orang yang beriman diantaramu dan orang-orang yang dianugrahi ilmu pengetahuan dengan beberapa derajat" (QS. Al-Mujaadalah:11)*

*"Hiduplah seperti pohon kayu yang lebat buahnya hidup ditepi jalan dan dilempari orang tapi dibalas dengan buah"*

*(Abu Bakar Sibli)*

*"Lihatlah segala sesuatu dari prosesnya bukan dari hasil akhirnya"*

*"Be yourself even you are nobody"*

*"Cintailah musuh-musuhmu, karena mereka akan mengatakan kesalahankesalahanmu"*

v

#### **Kata Pengantar**

بشواللوالزخس الزجير

Puji syukur kehadirat Allah SWT yang telah melimpahkan segala nikmat, rahmat dan hidayah-Nya sehingga laporan tugas akhir dengan judul "Rancang Bangun Sistem Kontrol Mesin CNC Berbiaya Rendah" ini dapat selesai tepat pada waktunya. Shalawat serta salam semoga selalu tercurah kepada Nabi besar kita Nabi Muhammad SAW beserta keluarga serta sahabatnya.

Tugas akhir ini adalah sebagai salah satu prasyarat yang harus ditempuh untuk menyelesaikan kuliah S-1 pada program studi Teknik Mesin serta untuk mendapatkan gelar Sarjana Teknik Mesin dari Jurusan Teknik Mesin, Fakultas Teknologi Industri, Universitas Islam Indonesia.

Selama penulisan dan penyusunan laporan tugas akhir ini penulis banyak mendapatkan bantuan dari berbagai pihak, untuk itu penulis ingin menyampaikan rasa terima kasih yang sebesar-besarnya kepada :

- 1. Bapak, ibu selaku orang tua yang telah memberikan dukungan dan do'a yang tiada henti.
- 2. Bapak Dr. Edy Suandi Hamid, M.Ec, selaku Rektor Universitas Islam Indonesia
- 3. Bapak Ir. Gumbolo H.S, M.Sc selaku Dekan Fakultas Teknologi Industri, Universitas Islam Indonesia.
- 4. Bapak Agung Nugroho Adi, ST., MT. selaku Ketua Jurusan Teknik Mesin Universitas Islam Indonesia.
- 5. Bapak Purtojo, ST., M.Sc.,Tri Setia Putra, ST., Agung Nugroho Adi, ST., MT. selaku Dosen Pembimbing tugas akhir yang telah sangat banyak membantu dalam proses pengerjaan dan penyusunan tugas akhir ini.
- 6. Dang Feri, Wa Nela, Bang Tom dan Bungsu Olva untuk semua do'a dan dukungannya
- 7. Segenap Dosen Jurusan Teknik Mesin, Universitas Islam Indonesia
- 8. Mba Indah selaku *Front Office* Jurusan Teknik Mesin Universitas

Islam Indonesia yang telah banyak membatu untuk semua urusan birokrasi dan administrasi selama pengerjaan dan penyusunan laporan tugas akhir ini.

- 9. Teman-teman angkatan 2006 Jurusan Teknik Mesin dan semua mahasiswa Jurusan teknik Mesin untuk dukungan dan bantuannya.
- 10. Teman-teman antar angkatan
- 11. Teman-teman kontrakan pamungkas yang selalu rame dan kompak.
- 12. Serta ucapan terima kasih yang sebesar-besarnya kepada semua pihak yang tidak bisa penulis sebutkan namanya satu persatu di sini. Semoga Allah membalas kebaikan kalian semua dengan berlipat ganda. Amin.

Penulis sangat menyadari bahwa dalam penulisan laporan tugas akhir ini terdapat banyak kesalahan. Untuk itu penulis sangat mengharapkan adanya kritik serta saran yang membangun dari semua kalangan pembaca, sehingga penulis dapat memperbaikinya pada kesempatan yang akan datang. Akhir kata semoga tugas akhir ini dapat bermanfaat bagi kita semua. Amin.

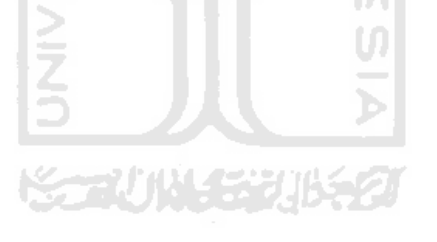

Penulis

# **RANCANG BANGUN SISTEM KONTROL MESIN CNC BERBIAYA RENDAH**

## **Oleh : HERIYADI 06525024**

#### *ABSTRAK*

*CNC, singkatan dari Computer Numerical Control adalah perangkat yang mampu menjadikan suatu mesin perkakas ataupun mesin produksi lainnya dapat beroperasi secara otomatis dengan memanfaatkan komputer sebagai pengendali gerakan. Disebut kontrol numerik (NC = Numerical Control) karena pemrograman yang digunakan menggunakan kode alfanumerik (terdiri dari alfabet/huruf dan numerik/bilangan) yang digunakan untuk menuliskan instruksiinstruksi beserta posisi relatif tool dengan benda kerjanya.*

*Tujuan dari penelitian dan perancangan ini yaitu, mewujudkan sistem kontrol mesin CNC dengan biaya yang relatif murah. Indexer atau pemberi perintah yang digunakan berupa satu perangkat PC (Personal Computer). Kontroler yang digunakan bersifat open source yaitu EMC2 (Enhanced Machine Controller). Aktuator yang digunakan yaitu motor stepper dengan driver L297/L298.*

*Mesin CNC yang telah dibuat dalam perancangan adalah Mesin CNC milling berbasis PC dengan pergerakan 3 aksis. Dengan ketentuan sebagai berikut luas meja kerja 600 mm x 400 mm, ketelitian 1 mm, kecepatan maksimum pergerakan 2,24 mm/s dan waktu maksimum pengoperasian 20 menit.*

*Kata kunci : Mesin CNC 3 aksis, linux EMC2, driver L297/L298, motor stepper, Gcode*

# **LOW PRICE CNC MACHINE CONTROL SYSTEM DESIGN AND BUILD**

## **Oleh : HERIYADI 06525024**

#### *ABSTRACT*

*CNC or Computer Numerically Control is a production machine device that able to operate automatically using a computer as movement controller. It's called numerically control because this machine using alfanumerik code (made by alfabeth and numbers) to write down the instructions and the position of the tools relative on the work piece.*

*The main target of this experiment and design process is to create a control system for CNC machine with low price. Indexer or command launcher to the personal computer device. The controller using open source software that called EMC2 or Enhanched Machine Controller. Actuator using stepper motor and L297/L298 as the driver.*

*The final result is low price PC based CNC milling machine control system was created with 3 axes. The working tabel capability of this machine is 600 mm x 400 mm, the accuracy is 1 mm and maximum speed is 2,24 mm/s and maximum operating time 20 minutes.*

*Key words : 3 axes CNC machine, Linux EMC2, driver L297/L298, stepper motor, Gcode*

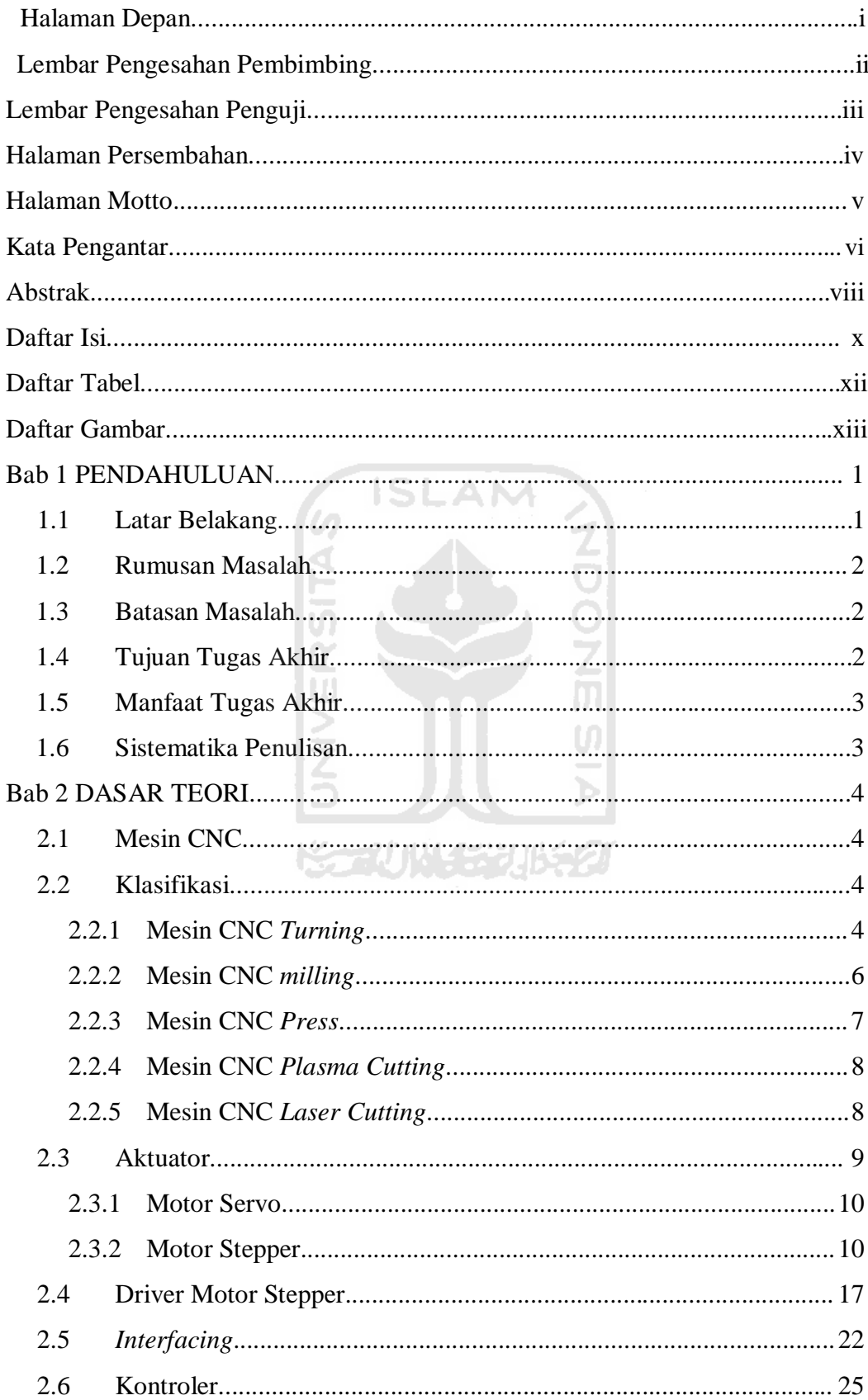

# **DAFTAR ISI**

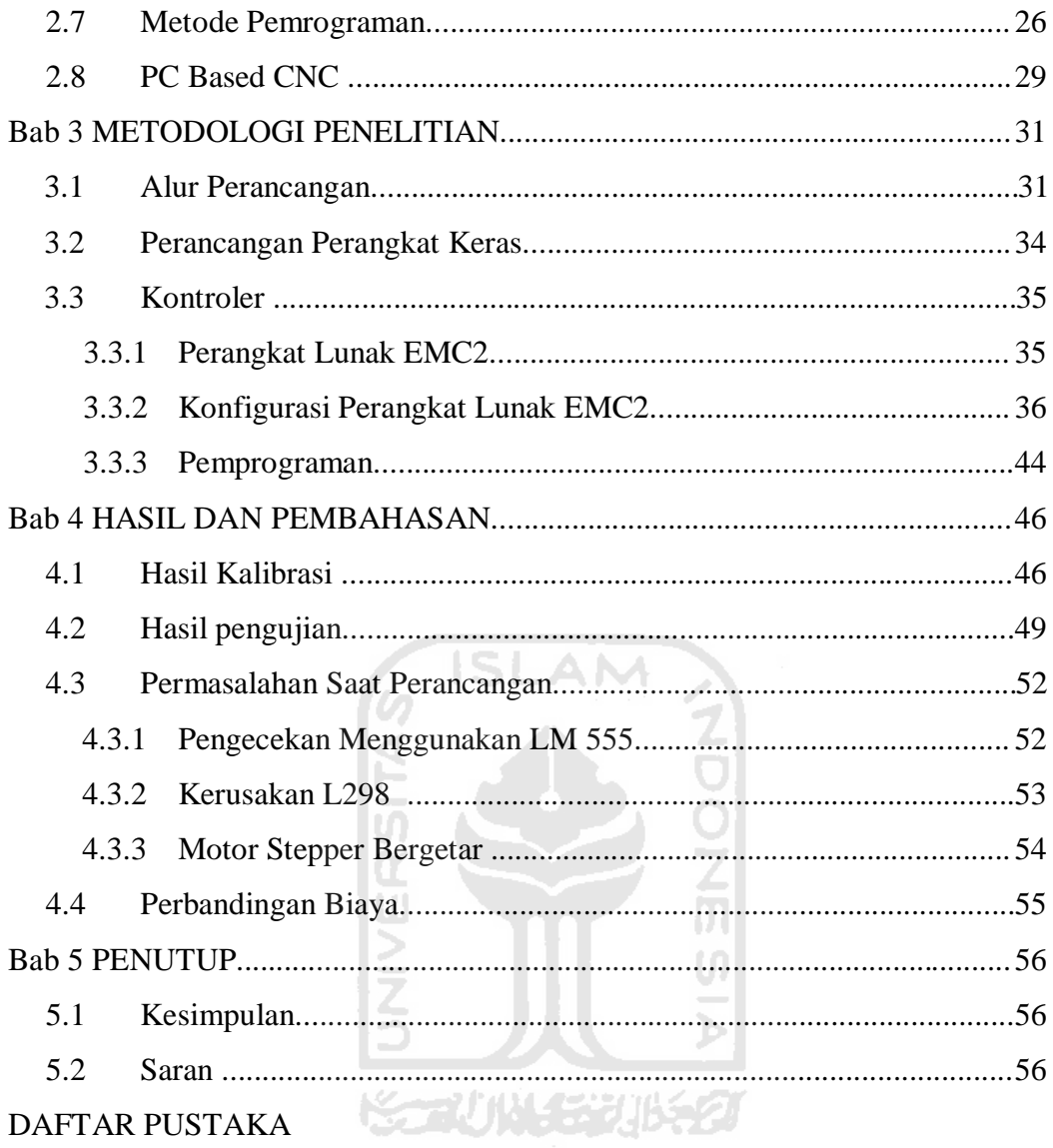

## **DAFTAR TABEL**

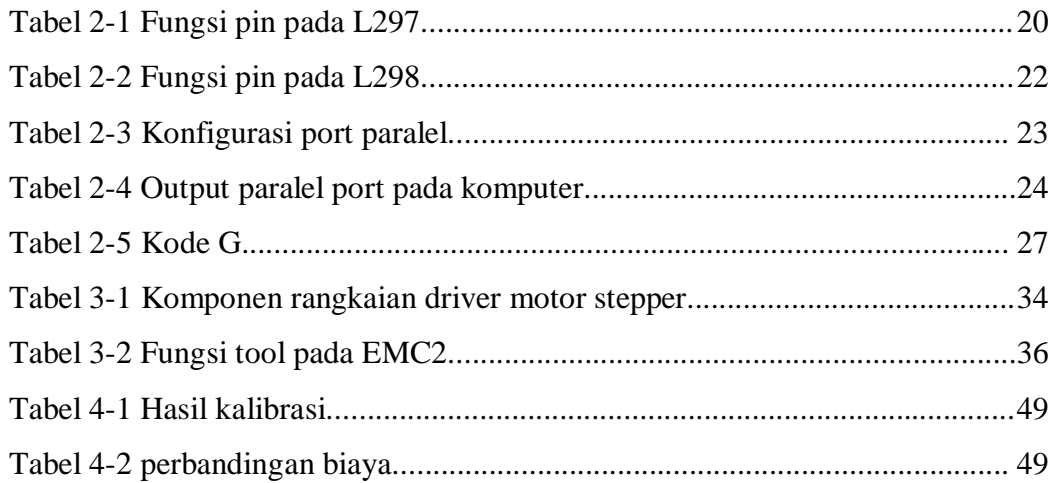

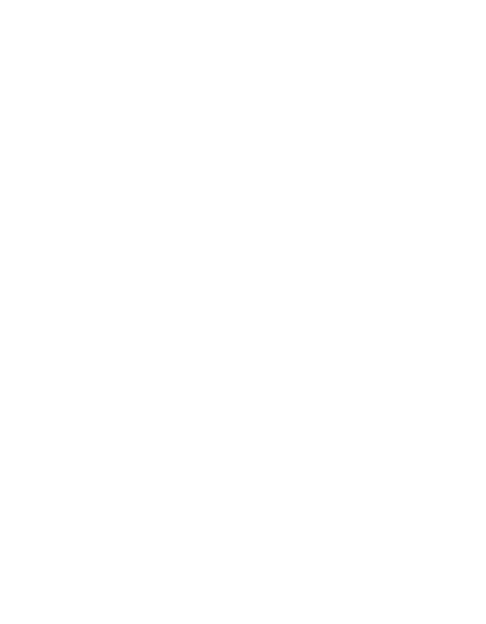

## **DAFTAR GAMBAR**

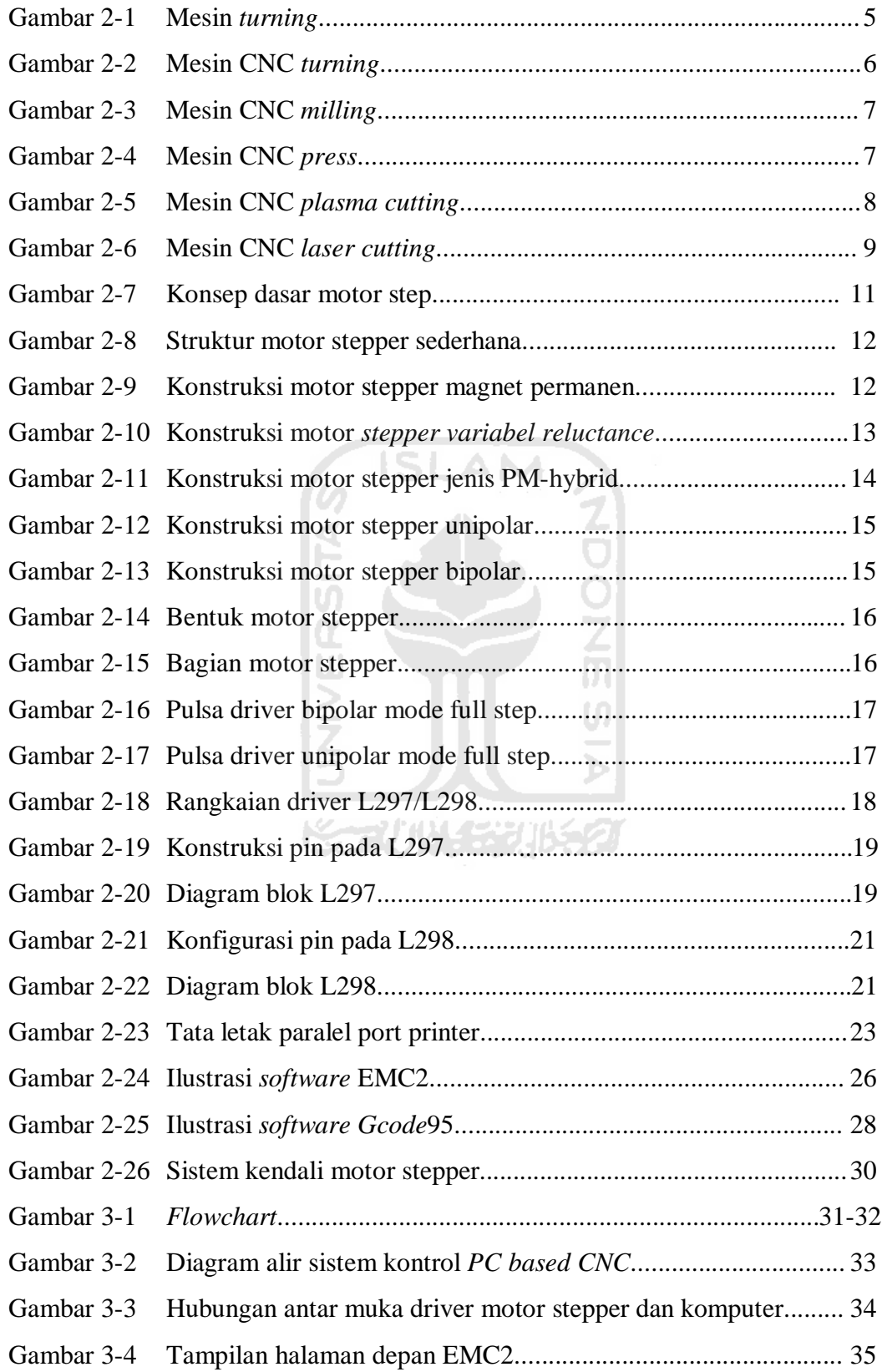

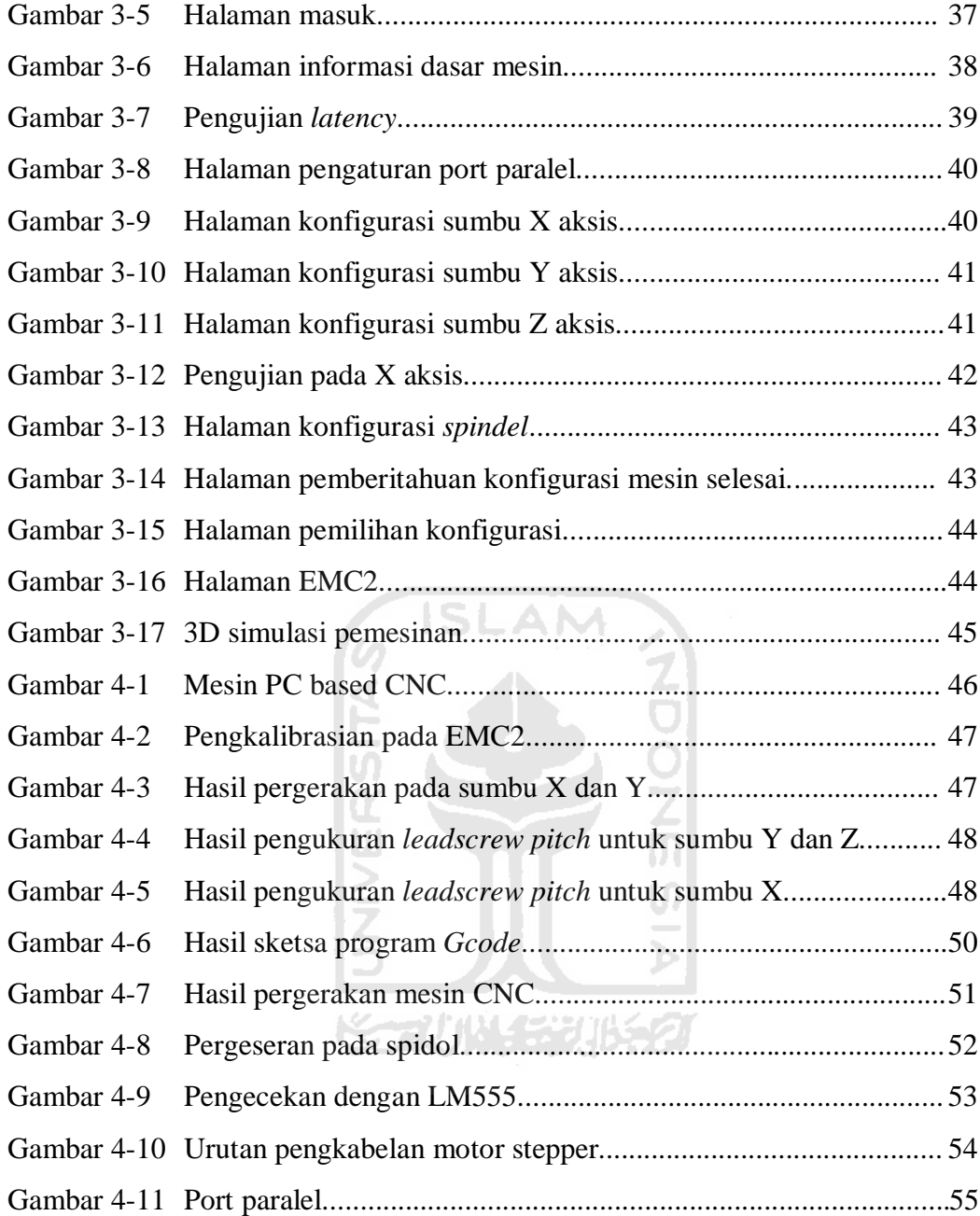

#### **BAB I**

#### **PENDAHULUAN**

#### **1.1 Latar Belakang**

Mesin CNC (*Computer Numerical Control*) adalah mesin perkakas yang telah dilengkapi sistem kontrol elektronik secara otomatis menggunakan komputer dengan kode *alfanumerik* yaitu, kode yang terdiri dari huruf dan angka yang digunakan untuk menuliskan instruksi-instruksi beserta posisi *tool* pada benda kerja, sehingga mesin ini dapat bergerak sesuai dengan perintah yang diinginkan. Dengan adanya mesin CNC, suatu perusahaan tidak memerlukan jumlah operator yang terlalu banyak untuk mengerjakan suatu pekerjaan. Dengan menuliskan program tertentu, sudah dapat mengerjakan sekian banyak pekerjaan dengan mengunakan satu atau dua orang operator.

Penggunaan mesin CNC dewasa ini sudah sangat banyak, mulai dari skala perusahaan sampai ke skala universitas dan sekolah menengah. Perusahaan yang menggunakan mesin CNC diantaranya perusahaan otomotif, industri logam industri perhiasan, industri pesawat terbang dan masih banyak lagi. Sebuah universitas dan sekolah menengah menggunakan mesin CNC untuk keperluan pembelajaran dasar-dasar penggunaan dan praktik dalam mengoperasikannya.

Umumnya suatu mesin CNC dikendalikan oleh suatu kontroler yang memang dirancang khusus sebagai kontroler CNC. Beberapa produsen kontroler CNC yang cukup populer antara lain Fanuc, EMCO, dan Mitsubishi. Salah satu kendala utama penggunaan kontroler khusus ini adalah harganya yang sangat mahal. Untuk dapat menekan harga mesin CNC saat ini telah dikembangkan mesin CNC yang menggunakan PC (Personal Computer), yaitu komputer yang "biasa" digunakan, sebagai kontroler CNC sehingga dikenal istilah *PC based CNC*. Untuk dapat digunakan sebagai kontroler CNC maka dibutuhkan suatu perangkat lunak yang dapat mengendalikan gerakan motor penggerak mesin CNC. Contoh perangkat lunak pengendali CNC antara lain Mach3 dari Artsoft, KCam dari KellyWare, dan EMC.

EMC mempunyai keunggulan utama dibandingkan Mach3 dan KCam, yaitu bersifat *open source* yang artinya bebas untuk diunduh, diinstal, digunakan dan bahkan dapat dimodifikasi sesuai kebutuhan pengguna. Hal ini yang melatar belakangi tugas akhir ini yaitu bagaimana membuat dan mengendalikan mesin CNC dengan motor step sebagai aktuatornya, *driver* L297/L298 sebagai kendalinya, dan PC dengan perangkat lunak EMC2 sebagai pengontrolnya. Sehingga terwujudnya mesin *PC based CNC* yang murah dengan perangkat lunak yang bersifat *open source*.

#### **1.2 Rumusan Masalah**

Berdasarkan paparan dari pendahuluan di atas, maka dapat di ambil rumusan masalah yang akan dibahas, yaitu :

- 1. Bagaimana mengontrol mesin CNC berbasis PC.
- 2. Bagaimana cara mengendalikan motor step.
- 3. Bagaimana cara kalibrasi perangkat mekanik dengan elektroniknya.

## **1.3 Batasan Masalah**

Pembahasan tentang mesin CNC akan sangat luas sekali wilayah cakupannya, oleh karena itu diperlukan beberapa batasan masalah, agar pembahasan tidak meluas ke pembahasan yang tidak sesuai dengan konteks dari isi laporan Tugas Akhir. Berikut beberapa batasan masalahnya :

- 1. Pembahasan mencakup pengendalian mesin CNC 3 axis.
- 2. Motor penggerak yang digunakan adalah motor step *unipolar.*
- 3. *Driver* motor step menggunakan L297/L298.
- 4. *Software* kontroler yang digunakan EMC2 dari linux ubuntu.

### **1.4 Tujuan Tugas Akhir**

Tujuan yang akan dicapai dalam tugas akhir ini adalah sebagai berikut:

- 1. Pengontrolan mesin CNC berbasis PC dengan software *open source*.
- 2. Pengendalian motor step dengan *driver* IC L298/L297.
- 3. Mengetahui pengaturan konfigurasi mesin CNC dengan *software* EMC2 dari linux ubuntu.

#### **1.5 Manfaat Tugas Akhir**

Manfaat tugas akhir ini adalah sebagai berikut:

- 1. Memahami mesin CNC, baik dari segi konstruksi, kontroller, kalibrasi dan mengoperasikannya.
- 2. Lebih memperkenalkan mesin CNC kepada semua pihak.
- 3. Terwujudnya impian memiliki sebuah mesin CNC sederhana.
- 4. Memahami fungsi dan cara kerja *software* EMC2 dalam mengontrol motor step pada sebuah mesin CNC.

#### **1.6 Sistematika Penulisan**

Penulisan tugas akhir ini ditulis bab demi bab yang disusun secara berurutan untuk mempermudah pembahasan. Dalam penulisan tugas akhir ini dibagi menjadi empat pokok bahasan. Bab I berisi tentang latar belakang, rumusan masalah, batasan masalah, tujuan penelitian, manfaat penelitian dan sistematika penulisan. Bab II memberikan gambaran-gambaran dasar-dasar teori yang digunakan sebagai acuan dalam pelaksanaan penelitian dan pemecahan masalah yang dihadapi. Perancangan yang dilakukan dalam Bab III. Bab IV dilakukan dengan pengolahan data dan pembahasan berdasarkan data yang didapatkan dari perancangan yang telah dilakukan. Sedangkan bab V berisi tentang kesimpulan dari pembahasan dan saran untuk proses penelitian selanjutnya.

#### **BAB II**

#### **LANDASAN TEORI**

#### **2.1 Mesin CNC**

Awal lahirnya mesin CNC (*Computer Numerically Controlled* ) bermula dari tahun 1952 yang dikembangkan oleh John Pearseon dari Institut Teknologi Massachusetts, atas nama Angkatan Udara Amerika Serikat. Semula proyek tersebut diperuntukkan untuk membuat benda kerja khusus yang rumit. Semula perangkat mesin CNC memerlukan biaya yang tinggi dan volume unit pengendali yang besar. Pada tahun 1973, mesin CNC masih sangat mahal sehingga masih sedikit perusahaan yang mempunyai keberanian dalam mempelopori investasi dalam teknologi ini. Dari tahun 1975, produksi mesin CNC mulai berkembang pesat. Perkembangan ini dipacu oleh perkembangan mikroprosesor, sehingga volume unit pengendali dapat lebih ringkas. Risdiyono (2008)

## **2.2 Klasifikasi**

Di industri menengah dan besar, akan banyak dijumpai penggunaan mesin CNC dalam mendukung proses produksi. Menurut Putra (2009) klasifikasi mesin CNC berdasarkan fungsin yaitu:

#### **2.2.1 Mesin CNC** *Turning*

Mesin CNC *turning* merupakan pengembangan dari mesin perkakas yang disebut dengan mesin bubut, yang dikontrol dengan komputer secara otomatis dengan kode numerik tertentu. Kode numerik adalah istilah yang digunakan untuk menjelaskan kontrol gerakan mesin dan berbagai fungsi lainnya berupa program otomasi dimana tindakan mekanik dari suatu alat-alat pemesinan atau peralatan lain dikendalikan oleh suatu program yang berisi data kode angka.

Pada mesin *turning* benda kerja dipegang oleh pencekam yang dipasang diujung poros utama yang disebut spindel. Dengan lengan pengatur yang terdapat pada kepala tetap, nilai putaran spindel dapat dipilih. Nilai putaran spindel umumnya dibuat bertingkat, dengan aturan yang telah distandarkan, misalnya 630,

710, 800, 900, 1000, 1120, 1400, 1600, 1800, dan 2000 rpm. Kecepatan putaran spindel saat ini tidak lagi bertingkat melainkan berkesinambungan.

Pahat dipasangkan pada dudukan pahat dan kedalaman potong diatur dengan menggeserkan peluncur silang melalui roda pemutar dan gerak makannya diatur dengan lengan pengatur pada rumah roda gigi. Gerak makan yang tersedia pada mesin *turning* bermacam-macam dan menurut tingkatan yang telah distandarkan, misalnya: …….., 0.1, 0.112, 0.125, 0.14, 0.16, …… (mm/(r)).

Mesin *turning* merupakan suatu proses pemakanan benda kerja yang sayatannya dilakukan dengan cara memutar benda kerja, kemudian dikenakan pada pahat yang digerakkan secara translasi sejajar dengan sumbu putar dari benda kerja. Gerakan putar dari benda kerja disebut gerak potong *relative* dan gerakan translasi dari pahat disebut gerak umpan (*feeding*). Memutar dengan pergerakan *two-axis* tersebut dapat menghasilkan suatu ilmu ukur silindris lurus untuk menciptakan suatu profil. Bentuk mesin turning dapat dilihat pada Gambar  $2 - 1$ .

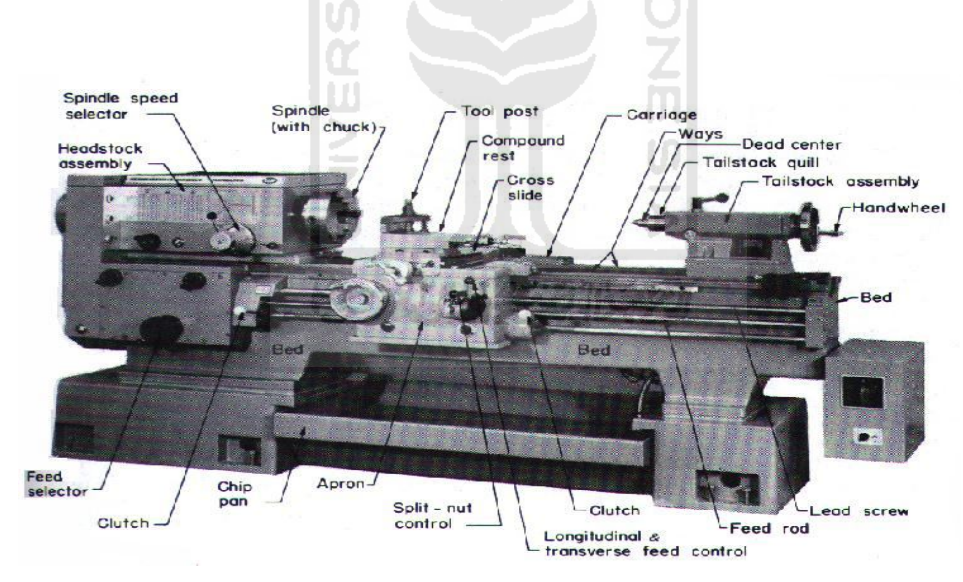

**Gambar 2-1 Mesin** *turning* **(Sumber:** john, 1998**)**

Perbedaan mesin *turning* dengan Mesin CNC *turning* adalah meliputi mesin dengan operasi tujuan tunggal, yang memberikan informasi kuantitatif seperti pengerjaan dengan mesin operasi yang disajikan oleh suatu komputer kendali dengan program database berupa kode data. Kode data tersebut diubah untuk satu rangkaian perintah yang menyimpan instruksi secara langsung untuk

mengendalikan alat-alat perkakas dari mesin CNC. Mesin CNC Turning seperti terlihat pada Gambar 2-2 di bawah ini.

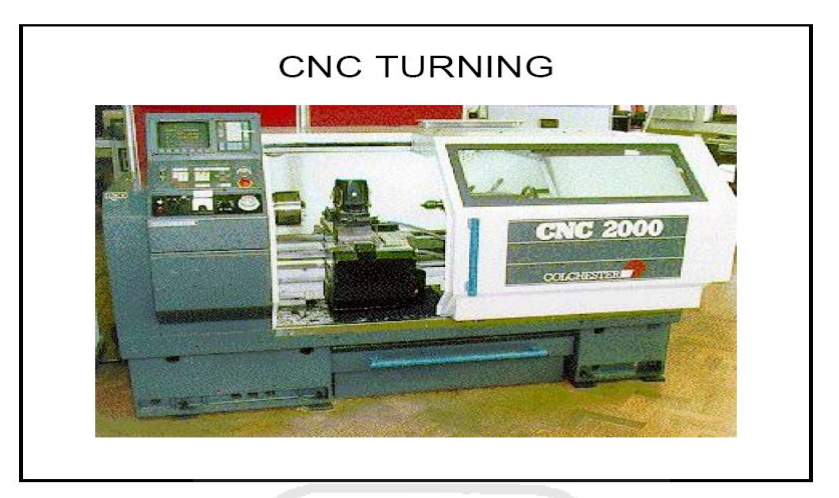

**Gambar 2-2 Mesin CNC** *turning* **(Sumber:** Jagani, 2010**)**

## **2.2.2 Mesin CNC** *Milling*

Mesin CNC *milling* bisa bergerak dalam 3 sumbu yaitu sumbu X sumbu Y dan sumbu Z. Mejanya dilengkapi dengan motor penggerak, *ballscrew plus bearing* dan *guide way slider* sebagai akurasi pergerakannya. Untuk pelumasannya, beberapa mesin menggunakan minyak oli dengan jenis dan merk tertentu, dan beberapa mesin menggunakan *grease*. Pelumasan ini sangat penting untuk menjaga kehalusan pergerakan meja, dan menghindari kerusakan *ballscrew*, *bearing* atau *guide way slider*. Oleh karena itu, pemberian pelumas setiap hari wajib dilakukan kecuali mesin tidak digunakan. Meja ini bisa digerakkan secara manual dengan menggunakan *handle* eretan.

Mesin CNC *Milling* pergerakan mejanya dalam sumbu X dan Y serta spindel atau rumah *cutter* dikendalikan oleh suatu program. Program tersebut berisi langkah-langkah perintah yang harus dijalankan oleh mesin CNC. Program tersebut bisa dibuat langsung pada mesin CNC berupa huruf per huruf atau angka per angka, yang hasil programnya disebut dengan program NC, atau dibuat menggunakan PC plus *software* khusus untuk membuat program NC. Program seperti ini disebut dengan CAM. Kelemahan pembuatan program NC dengan cara manual pada mesin CNC adalah waktu yang dibutuhkan sangat lama, akurasi tidak terjamin, mesin tidak bisa digunakan pada saat pembuatan program NC berlangsung, dan banyak lagi. Mesin CNC *milling* seperti terlihat pada Gambar 2- 3.

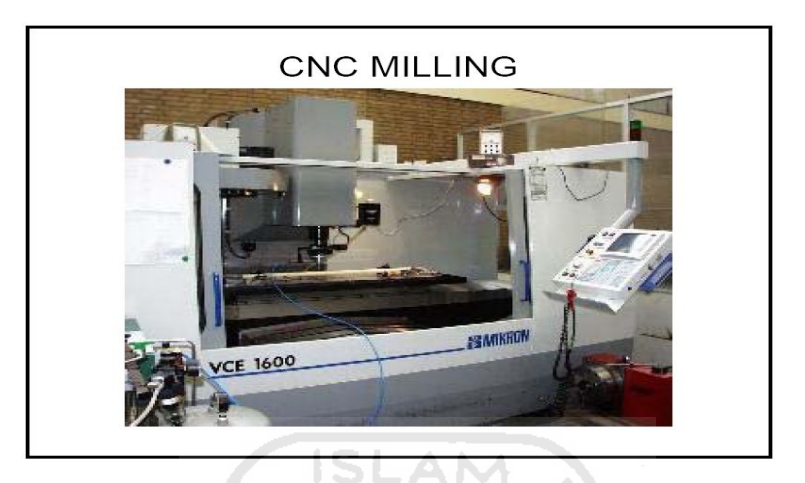

**Gambar 2-3 Mesin CNC** *milling* **(Sumber:** Jagani, 2010**)**

## **2.2.3 Mesin CNC** *Press*

Mesin CNC *press* merupakan salah satu dari mesin CNC yang berfungsi untuk menggabungkan antara dua buah material plat dengan cara dikompresi. Dalam pengoperasian gerak mekaniknya sudah dikontrol secara otomatis dengan menggunakan komputer. Mesin CNC *press* seperti terlihat pada Gambar 2-4 di bawah ini.

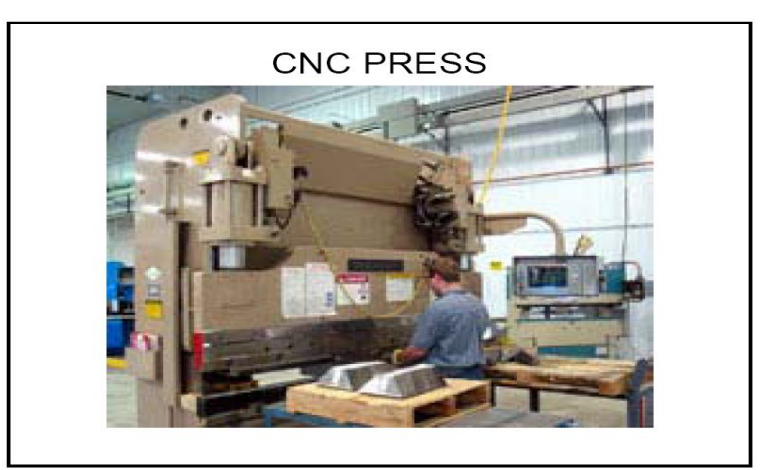

**Gambar 2-4 Mesin CNC** *press* **(Sumber:** Jagani, 2010**)**

#### **2.2.4 Mesin CNC** *Plasma Cutting*

Mesin CNC *plasma cutting* merupakan salah satu mesin CNC yang berfungsi untuk memotong plat baja atau jenis logam lainnya dengan menggunakan gas *plasma* yang disemburkan melalui busur plasma berbentuk *nozzle* dengan panas berkisar 25.000ºC bertekanan tinggi dan dikontrol secara otomatis dengan menggunakan komputer. Mesin CNC ini dapat memotong benda kerja hingga tebal 147 mm. Keunggulannya dapat memotong plat yang tebal sedangkan kekurangannya hasil pemotongan tidak halus. Mesin CNC *plasma cutting* seperti terlihat pada gambar 2-5 di bawah ini.

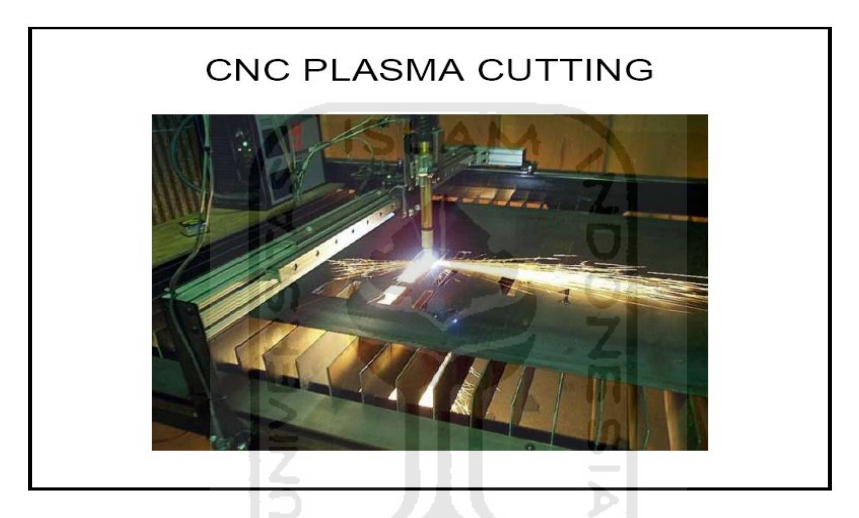

**Gambar 2-5 Mesin CNC** *plasma cutting* **(Sumber:** Jagani, 2010**)**

## **2.2.5 Mesin CNC Laser Cutting**

Mesin laser *cutting* CNC merupakan jenis mesin CNC yang berfungsi untuk memotong, membuat lubang dan ukiran pada benda kerja bentuk plat dengan menggunakan sinar laser CO2 atau laser Nd-YAG (*neodymium yttriumaluminium-garnet*) yang dalam pergerakannya dikontrol secara otomatis dengan menggunakan komputer. Salah satu contoh mesin ini seperti terlihat pada Gambar 2-6 di bawah ini.

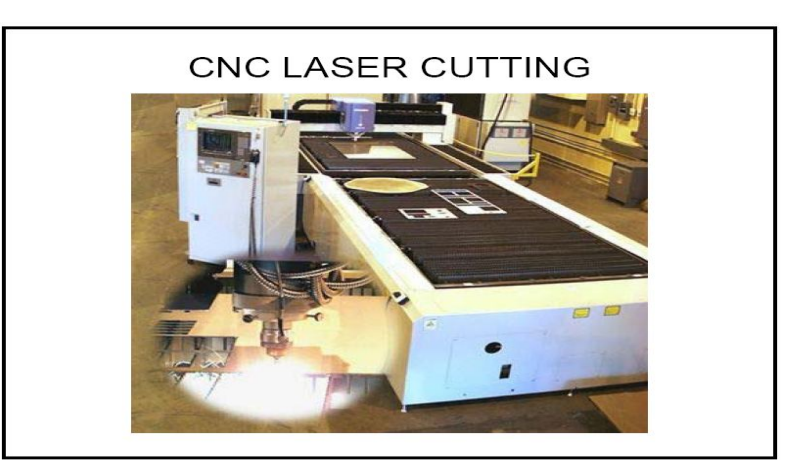

**Gambar 2-6 Mesin CNC** *Laser Cutting* **(Sumber:** Jagani, 2010**)**

## **2.3 Aktuator**

Aktuator adalah peranti yang dapat memberikan aksi untuk mengubah variabel dalam sistem yang sedang dikendalikan. Secara khusus aktuator adalah peranti yang berfungsi sebagai penghasil gaya atau torsi untuk mendapatkan gerakan (perubahan posisi, kecepatan dan percepatan). Contoh dari aktuator sebagai berikut:

- Motor adalah aktuator yang digunakan untuk mengubah posisi atau kecepatan poros.
- Silinder pnumatik digunakan sebagai aktuator pada pintu kabin bis atau kereta.
- Silinder hidrolik digunakan sebagai aktuator pada mesin press.

Dari contoh aktuator di atas, aktuator yang digunakan berupa motor karena untuk menggerakkan sebuah mesin CNC dibutuhkan perubahan posisi atau kecepatan poros. Motor yang biasa digunakan untuk menggerakkan mesin CNC berupa motor servo dan motor step. Pada perancangan kali ini motor yang digunakan adalah motor step. Maka dari itu, pada bagian ini tidak membahas secara detil tentang motor servo.

#### **2.3.1 Motor Servo**

Motor servo adalah merupakan salah satu jenis motor DC. Poros motor yang dihubungkan dengan rangkaian kendali, sehingga jika putaran poros belum sampai pada posisi yang diperintahkan maka rangkaian kendali akan terus mengkoreksi posisi hingga mencapai posisi yang diperintahkan. Motor servo banyak digunakan pada peranti RC (*Remote Control*) seperti mobil, pesawat helikopter, dan kapal, atau sebagian aktuatur robot maupun penggerak pada kamera.

Motor servo terdiri dari dua jenis yaitu motor sesvo standar yang hanya dapat bergerak pada rentang waktu tertentu, misalnya 180˚ atau 270˚, dan motor servo kontinyu yang dapat berputar secara kontinyu. Pada motor servo standar yang dapat dikendalikan adalah posisi poros sedangkan pada motor servo kontinyu yang dapat dikendalikan adalah kecepatan.

#### **2.3.2 Motor Step**

Motor step (*stepper motor)* adalah salah satu jenis motor DC yang dapat berputar dengan sudut tertentu pada langkah tetap. Besarnya langkah bervariasi antara 0,9 $^0$  hingga 90 $^0$  . Motor step digunakan pada aplikasi yang memerlukan putaran pada sudut tertentu namun tidak memerlukan *feedback* dari sensor posisi. Sudut perpindahan dapat diketahui dengan menghitung jumlah langkah yang telah dilakukan. Motor step merupakan salah motor DC yang pengendaliannya dapat dilakukan secara *open loop*.

Motor step merupakan motor yang mengubah pulsa listrik yang diberikan menjadi gerakan rotor yang diskrit disebut step. Misalnya jika satu derajat per langkah (step) maka motor tersebut memerlukan 360 pulsa untuk bergerak sebanyak satu putaran (pada intinya motor step mengubah pulsa listrik menjadi suatu perpindahan gerak yang tertentu secara rotasi). Ukuran kerja dari step biasanya diberikan dalam jumlah langkah per putaran per detik.

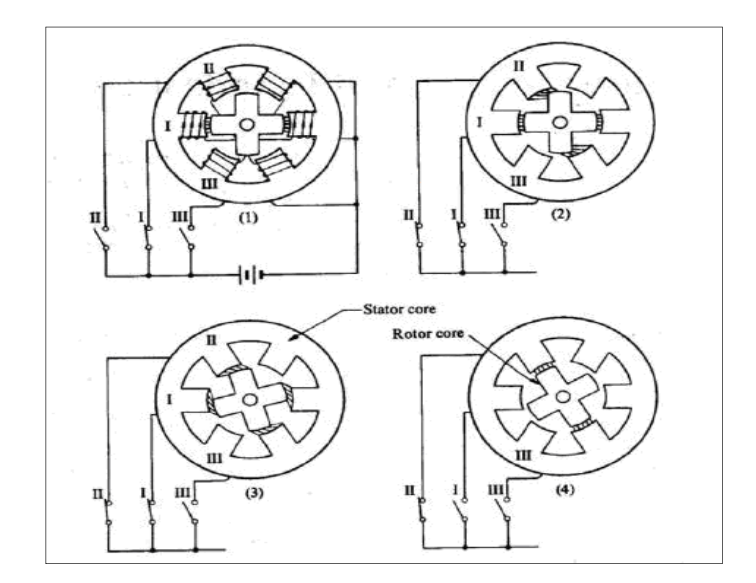

**Gambar 2-7 Konsep dasar motor step (Sumber :** Pamaungkas, 2010**)**

Dari Gambar 2-7 di atas terdapat istilah sebagai berikut, *stator core* merupakan struktur bagian terluar. *rotor* merupakan bagian dalam (*inner device*) yang terdiri dari empat *poles*. Baik *stator* maupun *rotor* dibuat dari *soft steel*. Pada Gambar 2-7 nampak bahwa *stator* memiliki tiga set kumparan. Satu set dari kumparan dikatakan sebagai satu phase, dengan demikian gambar diatas merupakan motor tiga fase. Arus disuplai dari sumber tegangan DC melalui switch I, II, dan III.

Motor step banyak digunakan dalam bidang industri terutama dipakai pada suatu mesin atau peralatan kontrol digital yang membutuhkan ketepatan posisi. Keunggulan motor step lainnya adalah frekuensi pulsa input-nya tidak tergantung pada beban. Perputaran motor step adalah perputaran yang diskrit dan arah perputarannya dapat searah ataupun berlawanan dengan arah jarum jam. Stuktur sederhana dari motor step tampak pada Gambar 2-8 dalam penampang melintang.

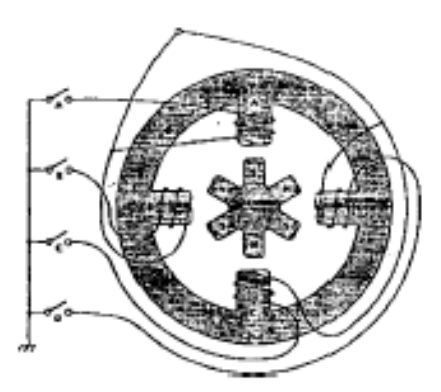

**Gambar 2-8 Struktur motor step sederhana (Sumber :** Pamaungkas, 2010**)**

Menurut pamungkas (2010) Jika dilihat dari prinsipnya motor step terbagi menjadi tiga jenis motor, dimana 3 jenis motor step memiliki karakteristik yang berbeda-beda. Sedangkan jika dilihat dari lilitan yang ada di dalamnya, motor step dapat dibagi menjadi 2 jenis:

- 1. Berdasarkan prinsip kerjanya ada ketiga jenis motor step
- **a.** *Permanent Magnet* **(PM)**

Motor step berjenis PM adalah motor step yang rotornya merupakan magnet yang permanen, stator memperoleh medan magnet dari lilitan yang melingkari stator tersebut sehingga stator menghasilkan kutub–kutub magnet. Dengan adanya interaksi antara fluks rotor dengan gaya magnet stator maka motor step ini akan bergerak atau beroperasi. Terjadinya fluks dikarenakan pembiasan dari magnet rotor. Ciri-ciri dari motor step bejenis PM adalah pada saat keadaan tidak ada aliran arus yang biasa disebut keadaan tanpa eksitasi, motor ini terdapat torsi yang menahan atau melawan pada saat diputar. Gambar 2-9 merupakan motor *permanent magnet* sederhana 90 derajat dengan empat fase (ABCD).

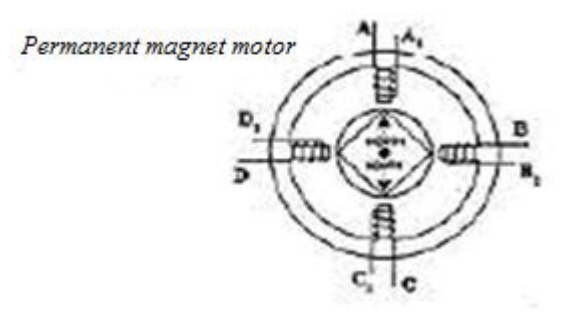

**Gambar 2-9 Konstruksi motor stepper magnet permanen (Sumber :** Pamaungkas, 2010**)**

#### **b. Variable Reluctance (VR)**

Motor step jenis ini memiliki bentuk rotor yang unik yaitu berbentuk silinder dan pada semua unitnya memiliki gerigi yang memiliki hubungan dengan kutub-kutub stator. Rotor pada magnet tipe ini tidak menggunakan *permanent magnet*. Stator terlilit oleh lilitan sehingga pada saat teraliri arus, stator akan menghasilkan kutub magnet. Jumlah gerigi pada rotor akan menentukan langkah atau step motor. Perbedaan motor step berjenis PM dengan VR yaitu motor berjenis VR memiliki torsi yang relatif lebih kecil dibanding dengan motor step berjenis PM. Hal lain yang dapat dilihat adalah sisa kemagnetan sangat kecil sehingga pada saat motor step tidak dialiri arus maka ketika diputar tidak ada torsi yang melawan. Motor step berjenis VR ini memiliki torsi yang kecil. Sering ditemukan pada printer dan instrumen-instrumen pabrik yang ringan yang tidak membutuhkan torsi yang besar.

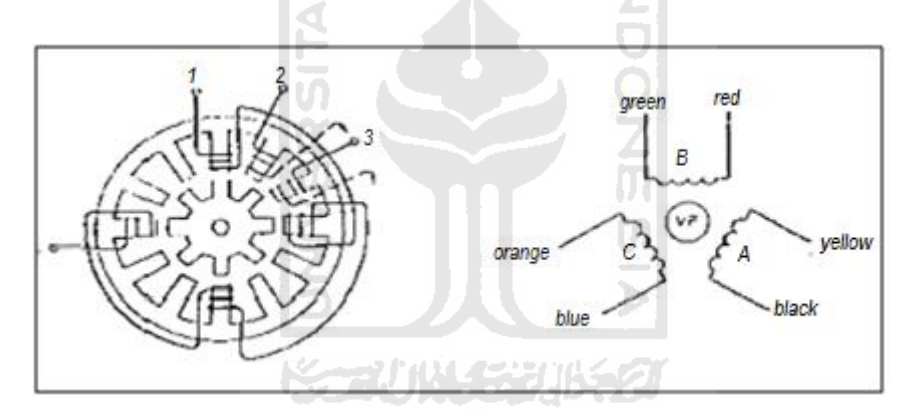

**Gambar 2-10 Konstruksi motor** *stepper variable reluctance* **(Sumber :** Pamaungkas, 2010**)**

Seperti pada Gambar 2-10 konstruksi motor *stepper variable reluctance* mempunyai 3 pasang kutub stator (A, B, C) yang diset terpisah 15 derajat. Arus dialirkan ke kutub A melalui lilitan motor yang menyebabkan tarikan magnetik yang menyejajarkan gigi rotor ke kutub A. jika ingin memberi energi ke kutub B maka akan menyebabkan rotor berputar 15 derajat sejajar kutub B. proses ini akan berlanjut ke kutub C dan kembali ke kutub A searah dengan jarum jam.

#### **c.** *Permanent Magnet* **–** *Hybrid* **(PM-H)**

*Permanent magnet hybrid* merupakan penyempurnaan motor step kombinasi antara PM dan VR. Motor *hybrid* mengkombinasikan karakteristik terbaik dari motor variable reluktansi dan motor *permanent magnet*. Motor ini dibangun dengan kutub stator yang banyak gigi dan rotor *permanent magnet*. Motor *hybrid* standar mempunyai 200 gigi rotor dan berputar pada 1,8 derajat sudut step. Karena memperlihatkan torsi tinggi dan dinamis serta berputar dengan kecepatan yang tinggi maka motor ini digunakan pada aplikasi yang sangat luas. Konstruksi motor step jenis PM-H seperti terlihat pada Gambar 2-11.

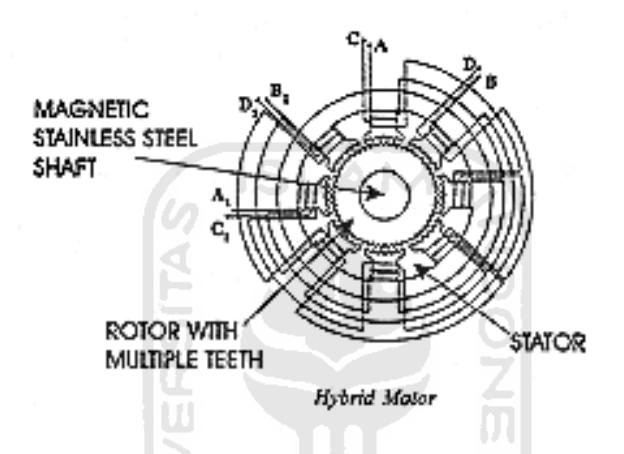

**Gambar 2-11 Konstruksi motor stepper jenis PM-hybrid (Sumber :** Pamaungkas, 2010**)**

2. Dilihat dari lilitannya motor step terbagi menjadi 2 jenis

#### **a. Motor Step Unipolar**

Motor step unipolar terdiri dari dua lilitan yang memiliki *center tap*. *Center tap* dari masing-masing lilitan ada yang berupa kabel terpisah ada juga yang sudah terhubung di dalamnya sehingga center tap yang keluar hanya satu kabel. Motor step yang *center tap*-nya ada pada masing–masing lilitan kabel inputnya ada 6 kabel. Namun jika center tapnya sudah terhubung di dalam kabel inputannya hanya 5 kabel. *Center tap* dari motor step dapat dihubungkan ke pentanahan atau ada juga yang menghubungkannya ke +VCC hal ini sangat dipengaruhi oleh *driver* yang digunakan. Sebagai gambaran dapat dilihat konstruksi motor step unipolar pada Gambar 2-12.

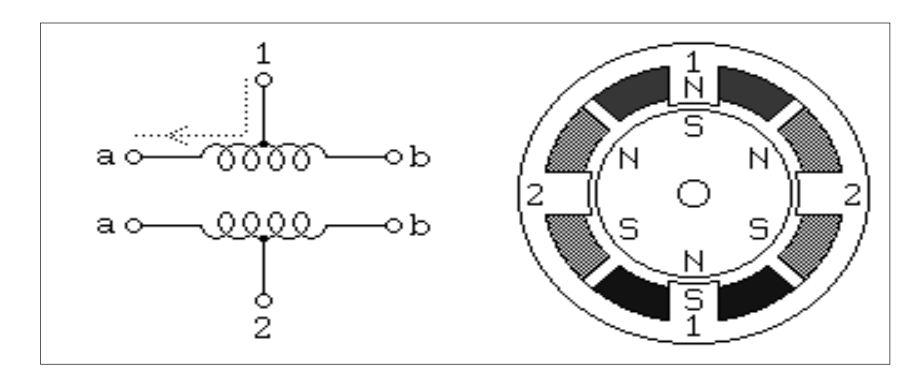

**Gambar 2-12 Kostruksi motor stepper unipolar (Sumber :** Pamaungkas, 2010**)**

## **b. Motor Step Bipolar**

Motor step bipolar memiliki dua lilitan. Perbedaaan dari tipe unipolar adalah bahwa pada tipe bipolar lilitannya tidak memiliki *center tap*. Keunggulan tipe bipolar yaitu memiliki torsi yang lebih besar jika dibandingkan dengan tipe *unipolar* untuk ukuran yang sama. Pada motor step tipe ini hanya memiliki empat kabel masukan. Namun untuk menggerakan motor step tipe ini diperlukan rangkaian yang lebih rumit jika dibandingkan dengan menggerakan motor step tipe unipolar. Sebagai gambaran dapat dilihat konstruksi motor step bipolar pada Gambar 2-13.

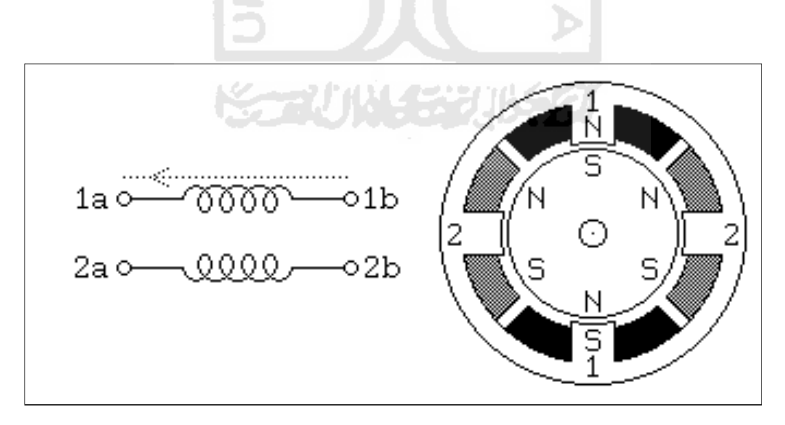

**Gambar 2-13 Konstruksi motor stepper bipolar (Sumber :** Pamaungkas, 2010**)**

Bentuk asli dan susunan motor step dapat dilihat pada Gambar 2-14 dan 2-15.

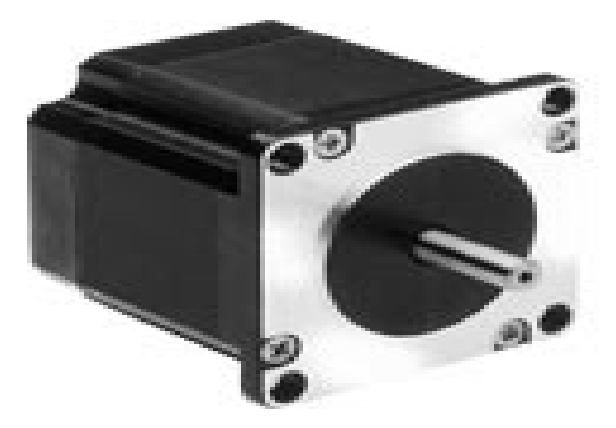

**Gambar 2-14 Bentuk motor stepper (Sumber :** Pamaungkas, 2010**)**

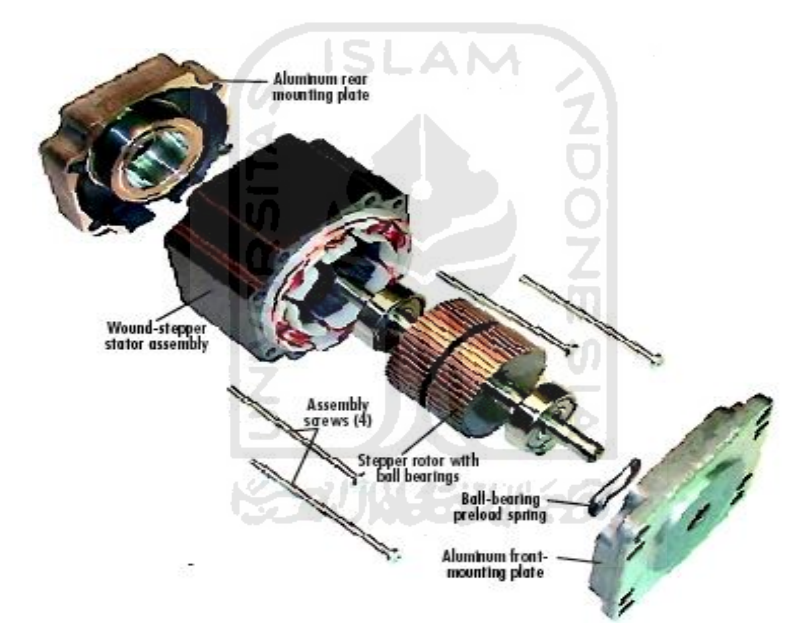

**Gambar 2-15 Bagian motor stepper (Sumber :** Anonim, 2005**)**

Dari Gambar 2-15 dapat dilihat bagian-bagian dari motor step yaitu tersusun atas rotor, stator, bearing, casing dan sumbu. Sumbu merupakan pegangan dari rotor dimana sumbu merupakan bagian tengah dari rotor, sehingga ketika rotor berputar sumbu ikut berputar. Stator memiliki dua bagian yaitu pelat inti dan lilitan. Plat inti dari motor step ini biasanya menyatu dengan casing. Casing motor step terbuat dari aluminium dan ini berfungsi sebagai dudukan

bearing dan stator pemegangnya adalah baut sebanyak empat buah. Di dalam motor step memiliki dua buah bearing.

#### **2.4** *Driver* **Motor Step**

Menggerakan motor step berbeda dengan menggerakan motor DC lainnya, dimana untuk menggerakan motor step diperlukan rangkaian *driver* yang fungsinya untuk memberikan catu daya ke motor step. *Driver* tidak hanya mengeluarkan tegangan, namun tegangan yang dikeluarkan juga harus dalam bentuk pulsa. Karena motor step bergerak *step by step* sesuai dengan pulsa yang diberikan. Bentuk pulsa yang dikeluarkan oleh *driver* dapat dilihat pada Gambar 2-16 dan 2-17.

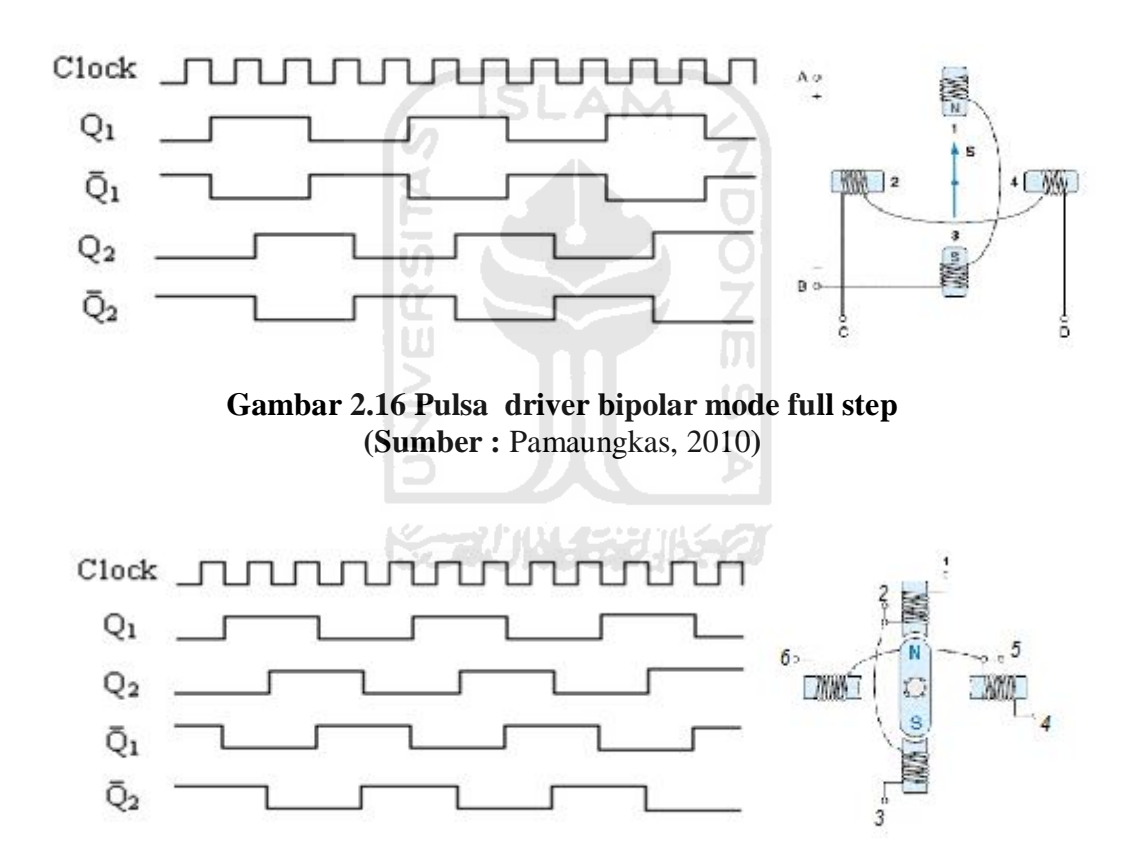

**Gambar 2-17 Pulsa driver unipolar mode full step (Sumber :** Pamaungkas, 2010**)**

Bentuk pulsa seperti Gambar 2-16 dan 2-17 harus dapat dikeluarkan oleh *driver* sebagai syarat untuk dapat menggerakan motor step. Tinggi pulsa yang dikeluarkan juga harus sesuai dengan spesifikasi tegangan motor step yaitu

kisaran 5 sampai 36 volt. Pada Gambar 2-16 dan 2-17 sebenarnya memiliki bentuk yang sama hanya saja susunannya berbeda. pada Gambar 2-16 adalah susunan pulsa untuk menggerakan motor step tipe bipolar, sedangkan pada Gambar 2-17 adalah susunan pulsa untuk menggerakan motor step tipe unipolar.

*Driver* untuk motor step unipolar lebih sederhana dari *driver* tipe bipolar karena untuk motor step tipe unipolar *driver* cukup dengan dilalui arus satu arah saja, sedangkan untuk tipe bipolar *driver* harus dapat dilalui oleh arus dengan dua arah. Dari alasan ini motor step tipe unipolar lebih banyak digunakan karena untuk menggerakannya lebih sederhana. *Driver* untuk motor step unipolar dapat menggunakan IC ULN2003, ULN2004 atau dapat juga dengan menggunakan transistor. Jika menggunakan transistor, maka transistor difungsikan sebagai saklar untuk menghubungkan motor step ke Vcc atau ke ground tergantung dari hubungan common motor step. Untuk menggerakan motor step tipe bipolar dapat menggunakan IC L293/L297, L298 atau menggunakan transistor yang dibuat rangkaian *push pull*. Rangkaian *driver* untuk L297 dan L298 terlihat seperti Gambar2-18 di bawah ini.

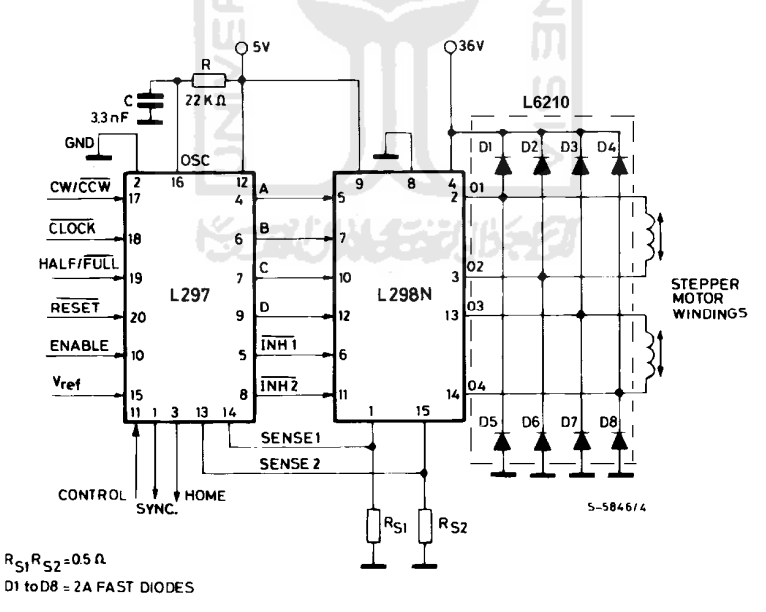

**Gambar 2-18 Rangkaian driver L297/L298 (Sumber :** Anonim, 2001**)**

L297 merupakan IC kontroler yang digunakan untuk mengendalikan motor step yang dapat menghasilkan sinyal pengendalian empat fase (ABCD) dari dua

input (clock dan CW/CCW) yang diberikan. Konfigurasi pin setiap kaki-kaki L297 dapat dilihat pada Gambar 2-19, sedangkan fungsi setiap kaki L297 terdapat pada Tabel 2-1. Diagram blok rangkaian internalnya terlihat pada Gambar 2-20.

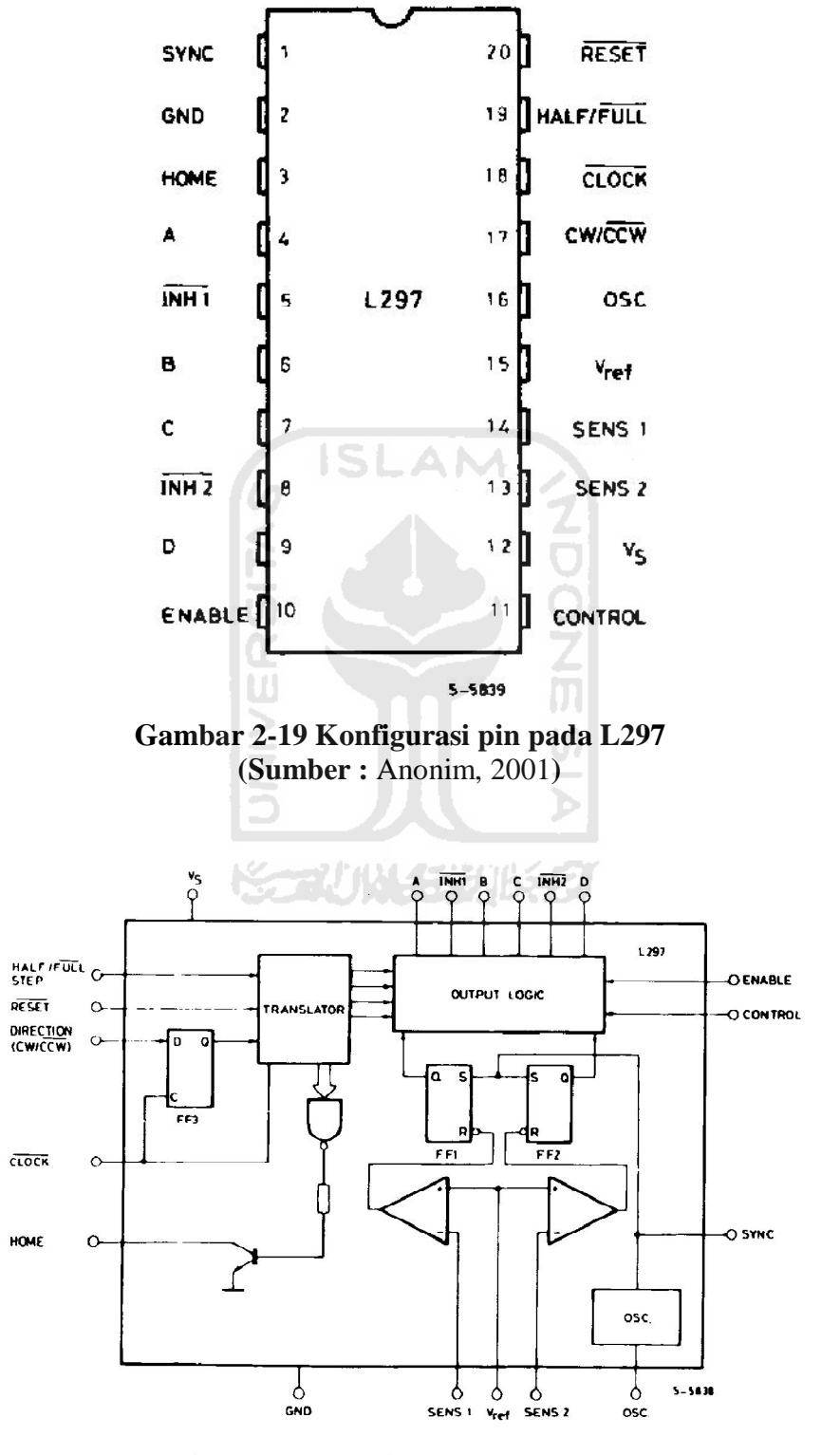

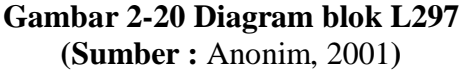

## **Tabel 2-1 Fungsi pin pada L297**

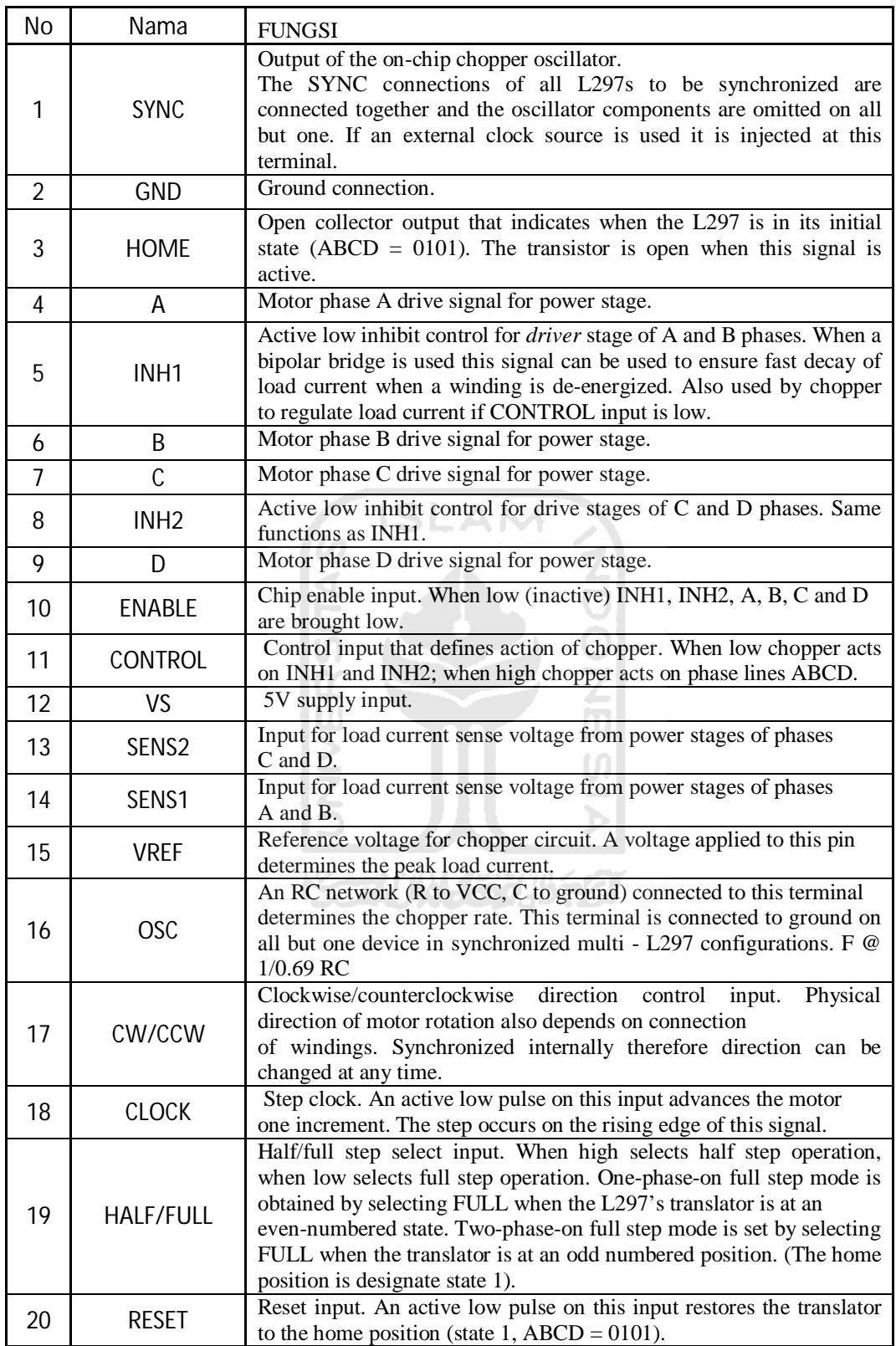

Fungsi dari L297 adalah sebagai translator yang mengatur tiap urutan gerakan dari motor step. Untuk menggerakkan motor step dalam mode *half-step* maka pada kaki *HALF/FULL* harus diberi logika 1. Sedangkan untuk mode normal maka pada kaki *HALF/FULL* diberi logila 0. L297 bekerja pada tegangan rendah sehingga dibutuhkan L298 sebagai menguat sinyal. Konfigurasi pin L298 seperti terlihat pada Gambar 2-21 di bawah ini.

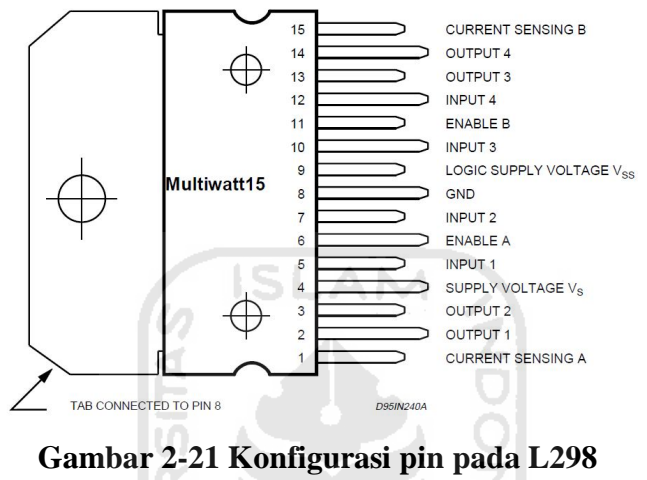

**(Sumber :** Anonim, 2001**)**

L298 berfungsi untuk memperkuat sinyal output dari L297. L298 merupakan sirkuit terpadu monolitik dalam 15 pin dan power SO20 yang bekerja pada tegangan tinggi, arus tinggi, menerima logika *level sand drive* standar TTL, beban induktif seperti relay, *solenoida*, DC dan pergerakan motor step. Selain itu di L298 terdapat pasokan input yang terhubung dengan resistor sehingga dapat bekerja pada tegangan rendah. Diagram blok pada L298 seperti terlihat pada Gambar 2-22 sedangkan fungsi setiap pin L298 pada Tabel 2-2.

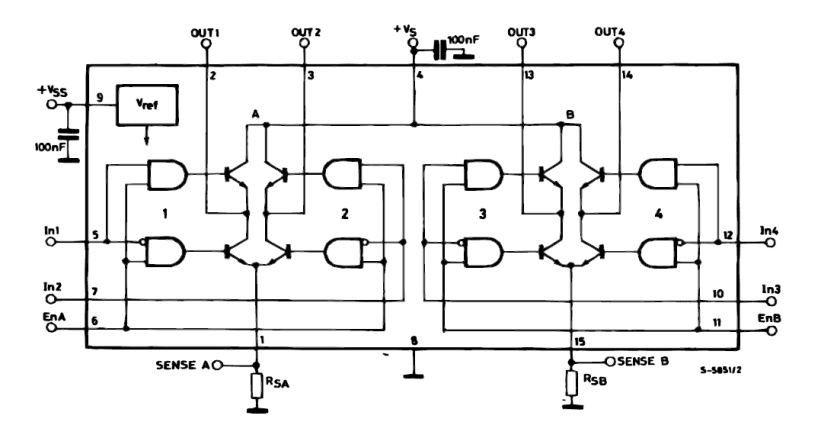

**Gambar 2-22 Diagram blok L298 (Sumber :** Anonim, 2001**)**

| N <sub>0</sub> | <b>MW.15</b> | Nama                  | Fungsi                                                                                                    |  |
|----------------|--------------|-----------------------|----------------------------------------------------------------------------------------------------|--|
| 1              | 1;15         | Sense A;<br>Sense B   | Between this pin and ground is connected the sense<br>resistor to control the current of the load.                                |  |
| $\overline{2}$ | 2:3          | Out 1; Out 2          | Outputs of the Bridge A; the current that flows through<br>the loadconnected between these two pins is monitored<br>at $pin\ 1$ . |  |
| 3              | 4            | VS                    | Supply Voltage for the Power Output Stages.<br>A non-inductive 100nF capacitor must be connected<br>between thispin and ground.   |  |
| 4              | 5:7          | Input 1; Input<br>2   | TTL Compatible Inputs of the Bridge A.                                                                                            |  |
| 5              | 6:11         | Enable A;<br>Enable B | TTL Compatible Enable Input: the L state disables the<br>bridge A (enable A) and/or the bridge B (enable B).                      |  |
| 6              | 8            | <b>GND</b>            |                                                                                                    |  |
| 7              | 9            | <b>VSS</b>            | Supply Voltage for the Logic Blocks. A100nF<br>capacitor must be connected between this pin and<br>ground.                        |  |
| 8              | 10; 12       | Input 3; Input<br>4   | TTL Compatible Inputs of the Bridge B.                                                                                            |  |
| 9              | 13; 14       | Out 3; Out 4          | Outputs of the Bridge B. The current that flows<br>through the load connected between these two pins is<br>monitored at pin 15.   |  |

**Tabel 2-2 Fungsi pin pada L298**

## *2.5 Interfacing*

*Interfacing* (antar muka) adalah bagian dari disiplin ilmu komputer yg mempelajari teknik-teknik menghubungkan komputer dengan peralatan elektronika lainnya. Salah satunya port paralel, seperti yang digunakan pada perancangan ini. Port paralel merupakan standar yang berhubungan dengan printer. Pada komputer printer menerima kiriman dari CPU melalui port ini. *Interfacing* ini mengendalikan sinyal input dan output. Paralel port dari komputer terdiri dari tiga bagian yaitu data port, status port, dan kontrol port. Dari masingmasing bagian port tersebut terbagi dari data bit-bit input dan output. Pin data sebanyak 8 bit, pin kontrol sebanyak 4 bit, dan pin status sebanyak 5 pin. Seperti terlihat pada Gambar 2-23 di bawah ini.

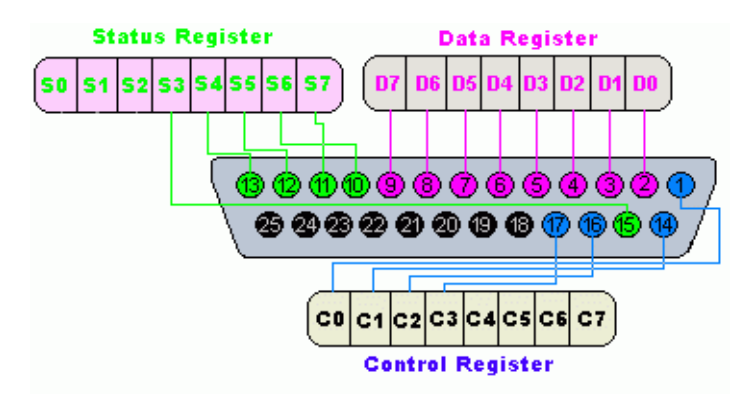

**Gambar 2-23 Tata-letak paralel printer port (Sumber :** Dunkom, 2010**)**

Dari masing-masing port tersebut memiliki kegunaan dapat dilihat dari Tabel 2-3 berikut ini:

| PIN No          | <b>SIGNAL</b>  | ISLA             |                      |                 |
|-----------------|----------------|------------------|----------------------|-----------------|
| (DB 25)         | <b>NAME</b>    | <b>DERECTION</b> | <b>REGISTER-BIT</b>  | <b>INVERTED</b> |
| $\mathbf{1}$    | <b>Nstrobe</b> | Out              | Control-0            | Yes             |
| $\overline{2}$  | Data 0         | In/Out           | Data <sub>0</sub>    | N <sub>o</sub>  |
| $\overline{3}$  | Data 1         | In/Out           | Data1                | N <sub>o</sub>  |
| $\overline{4}$  | Data 2         | In/Out           | Data2                | N <sub>o</sub>  |
| $\overline{5}$  | Data 3         | In/Out           | Data3                | N <sub>o</sub>  |
| 6               | Data 4         | In/Out           | Data4                | N <sub>o</sub>  |
| $\overline{7}$  | Data 5         | In/Out           | Data5                | N <sub>o</sub>  |
| 8               | Data 6         | In/Out           | Data6                | N <sub>o</sub>  |
| $\overline{9}$  | Data 7         | In/Out           | Data7                | $\rm No$        |
| 10              | nAck           | In               | Status6              | N <sub>o</sub>  |
| $\overline{11}$ | <b>Usy</b>     | In               | Status7              | Yes             |
| 12              | Bpaper-out     | In               | Status5              | N <sub>o</sub>  |
| $\overline{13}$ | Select         | In               | Status4              | No              |
| 14              | Linefeed       | Out              | Control1             | Yes             |
| 15              | Nerror         | In               | Status3              | No              |
| 16              | nlnitialize    | Out              | Control <sub>2</sub> | N <sub>o</sub>  |
| 17              | nSelec-printer | Out              | Control <sub>3</sub> | Yes             |
| 18-25           | Ground         |                  |                      |                 |

**Tabel 2-3 Konfigurasi port paralel**

Pengertian dari fungsi-fungsi tersebut diatas:

- Strobe : Memberitahu printer ketika 8 bit data sudah siap untuk dibaca berubah menjadi aktiflow ketika data sudah siap.
- D0-D7 : Bit-bit data
- ACK : Memberitahu CPU bahwa data sudah diterima dengan benar.
- BUSY : Printer akan me-set line ini bila buffer-nya sudah penuh sehingga komputer berhenti mengirim data.
- PE : Printer kehabisan kertas
- SLCTIN : Memilih printir ketika level logic menjadi *low*
- AUTOFD : Memberitahu printr untuk mencetak 1 line kosong
- ERROR : Memberitahu adanya error, CPU berhenti mengirim data
- INET : Reset printer
- SLCT : Memberitahu komputer bahwa printer terdeteksi.
- Dalam sistem MS-DOS dimungkinkan ada tiga paralel port yaitu LPT1,LPT2,dan LPT3. Sehingga terdapat 3 pengamatan yang dapat digunakan untuk mengamati port-port ini di dalam peta memori dari PC (personal Komputer) dan masing-masing paralel port memiliki tiga pengamatan dari peta I/O. Dalam hal ini paralel port digunakan adalah LPT1 dengan alamat-alamat port sebagai berikut:
- Port 378H : CPU menulis data yang akan dikirim menuju printer, delapan bit data (D0-D7) di-lach untuk ditampilkan pada konektor output
- Port 379H : Merupakan port sinyal yang digunakan CPU untuk mengetahui keadaan dari printer.
- Port 37AH : Komputer memberikan sinyal-sinyal yang mengontrol printer, maka dari itu port ini merupakan output paralel port.

| <b>PORT</b> | <b>DATA</b> |                   | <b>STATUS   KONTROLER</b> |
|-------------|-------------|-------------------|---------------------------|
| LPT1        | 378H        | 379H              | 37AH                      |
| LPT2        | 278H        | 279H              | 27AH                      |
| LPT3        | 3BCH        | 2 <sub>B</sub> DH | 3 <sub>REH</sub>          |

**Tabel 2-4 Output paralel port pada komputer**

#### **2.6 Kontroler**

Kontroler merupakan suatu perangkat yang dapat mengendalikan, memerintah dan mengatur suatu sistem. Dalam hal ini adalah perangkat lunak untuk pengendalian mesin CNC. Perangkat lunak yang cukup populer digunakan untuk mengendalikan mesin CNC antara lain Fanuc, EMCO, dan Mitsubishi. Salah satu kendala utama penggunaan kontroler khusus ini adalah harganya yang sangat mahal. Untuk dapat menekan harga CNC saat ini telah dikembangkan mesin CNC yang menggunakan PC (*Personal Computer*), sebagai kontroler CNC sehingga dikenal istilah *PC based CNC*. Untuk dapat digunakan sebagai kontroler CNC maka dibutuhkan suatu perangkat lunak yang dapat mengendalikan gerakan motor penggerak mesin CNC. Contoh perangkat lunak pengendali CNC antara lain Mach3 dari Artsoft, KCam dari KellyWare dan EMC2 dari linux.

*Enhanced Machine Controller* (EMC2) adalah perangkat lunak berbasis *open source* yang dapat digunakan untuk mengoperasikan suatu mesin perkakas, seperti mesin milling atau frais atau mesin bubut secara otomatis. Mesin perkakas dan mesin produksi lainnya yang dapat beroperasi secara otomatis secara umum disebut sebagai mesin CNC (*Computer Numerical Control*) karena memanfaatkan komputer sebagai pengendali gerakan. Hal ini berbeda dengan suatu mesin perkakas manual yang gerakan pahat dan operasi lainnya dikendalikan oleh operator.

EMC2 menyediakan fasilitas seperti :

- Beberapa grafik antarmuka bagi pengguna, salah satunya layar sentuh.
- Menerjemahkan *Gcode* (bahasa program RS-274).
- Sistem rencana pergerakkan dalam satu-waktu atau *real time*.
- Operasi bagi mesin elektronik sederhana, seperti sensor dan *driver* motor
- Kemudahan untuk menggunakan lapisan "*bread board"* untuk membuat konfigurasi unik untuk mesin CNC
- Perangkat lunak PLC dapat diprogram dengan menggunakan diagram *ladder*.
- Instalasi mudah dengan ".deb" atau dengan CD.

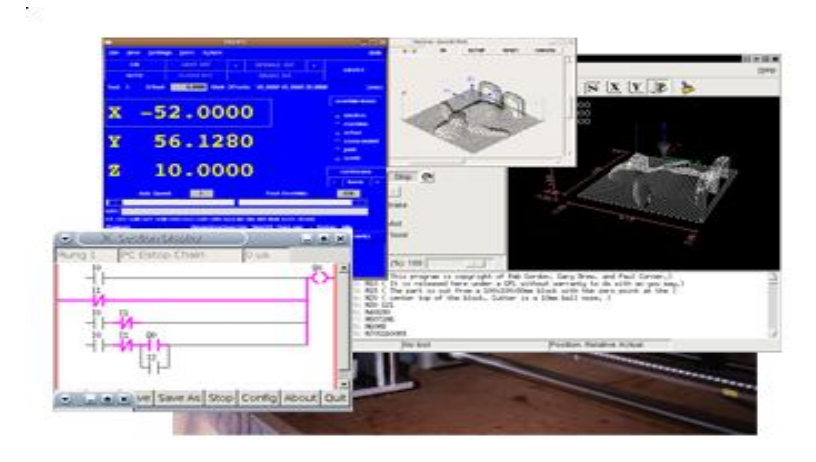

**Gambar 2-24 Ilustrasi** *software* **EMC 2 (Sumber:** http://www.linuxcnc.org/, 2010**)**

EMC2 tidak menyediakan gambar CAD *(Computer Aided Design)* atau hasil dari program *Gcode* yaitu CAM *(Computer Automated Manufacturing)*. Dapat digunakan secara simultan terhadap 9 buah axis dan mendukung untuk berbagai macam antarmuka. Kontrol dapat digunakan pada motor *servo* (analog) dengan rangkaian umpan-balik tertutup dengan perangkat lunak pada komputer atau rangkaian terbuka terhadap motor step-servo atau motor step.

Fitur pengontrol gerakkan sudah termasuk di dalamnya, diantaranya radius pemotongan, panjang kompensasi, batas deviasi pahat terhadap batas toleransi spesifikasi, sinkronisasi pergerakan axis, rataan-makan yang dapat diatur, operasi makan yang dapat diedit dan pengontrol kecepatan konstan. Mendukung untuk sistem pergerakan yang tidak menggunakan koordinat *cartesian* dengan cara menyediakan modul kinematik.

#### **2.7 Metode Pemrograman**

Seperti dijelaskan pada bagian awal, bahwa sebuah mesin CNC merupakan sebuah mesin yang bergerak sesuai keinginan dengan menggunakan sebuah program *numerical* tertentu, program numerical yang dimaksud adalah "*Gcode*".

Gcode atau kode G merupakan kode pemrograman yang biasa digunakan untuk membuat instruksi-instruksi yang terdapat pada CNC. Kode G yang ditulis pada *list* program akan membentuk gambar yang sesuai dengan desain yang dikehendaki yang berupa gambar dua dimensi. Gambar yang dibuat merupakan alur jalannya pahat pada mesin CNC. Program G-code ini hanya menampilkan simulasi alur pahat saja, tanpa disertai pahat yang bekerja. Kode G didefinisikan dengan address huruf G diikuti 2 digit angka.

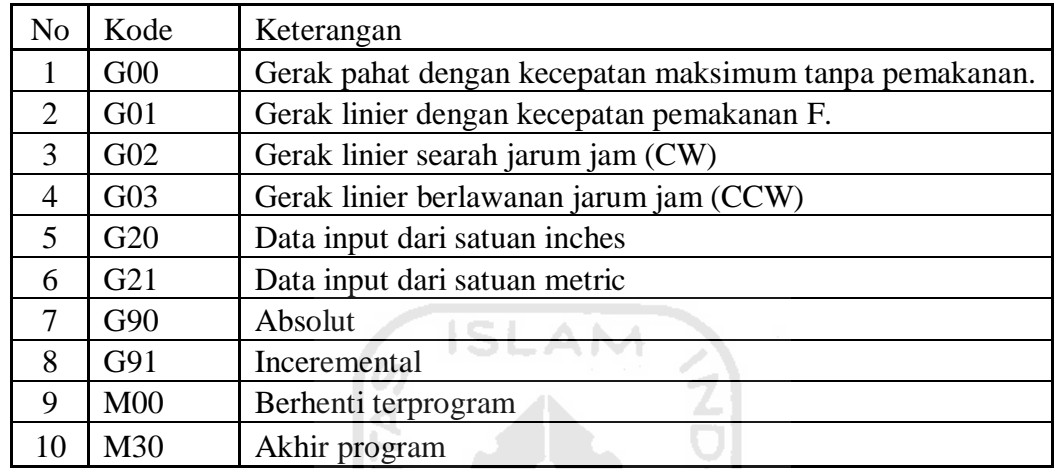

9<br>Z

**Tabel 2-5 Kode G** 

Berikut adalah contoh dari program Gcode :

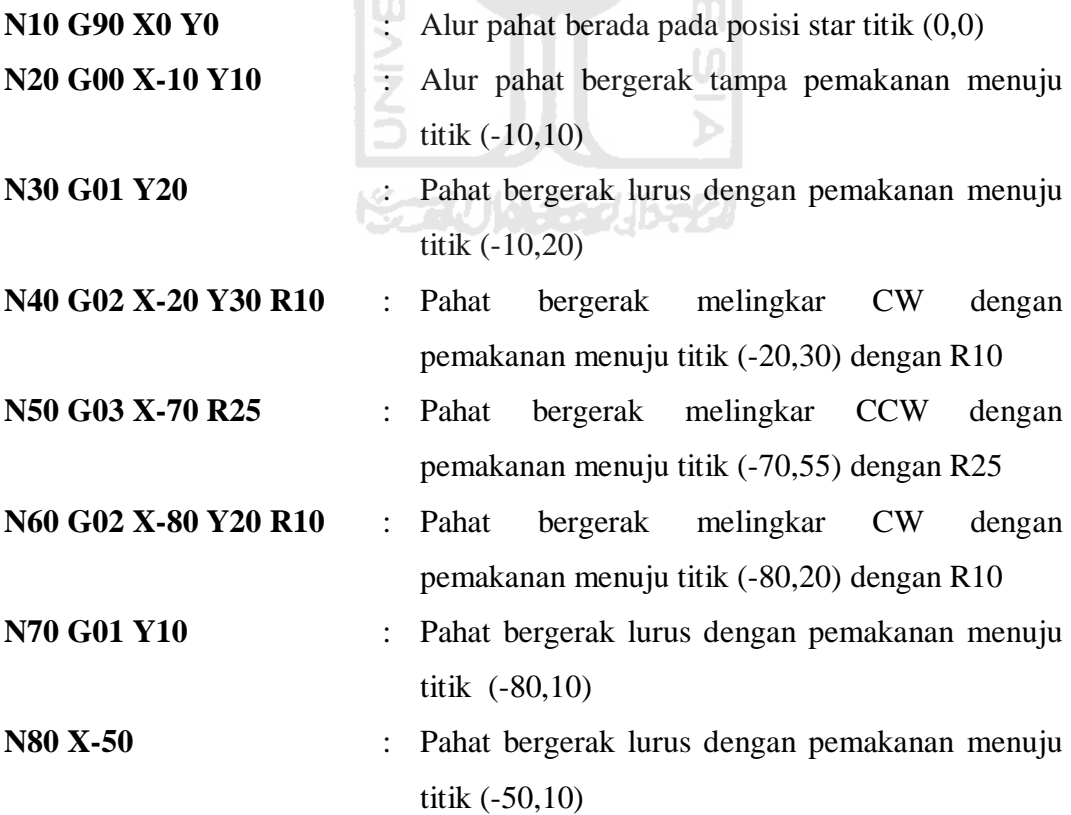

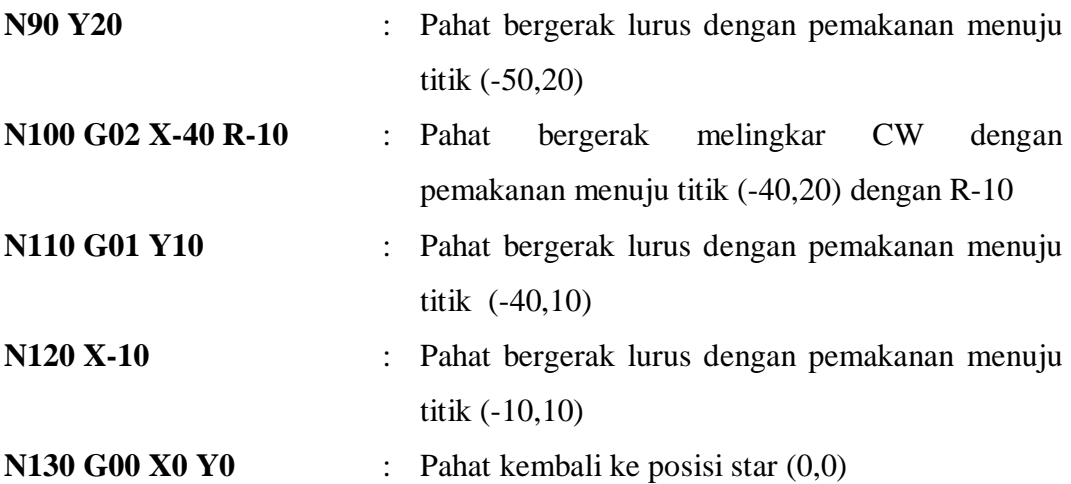

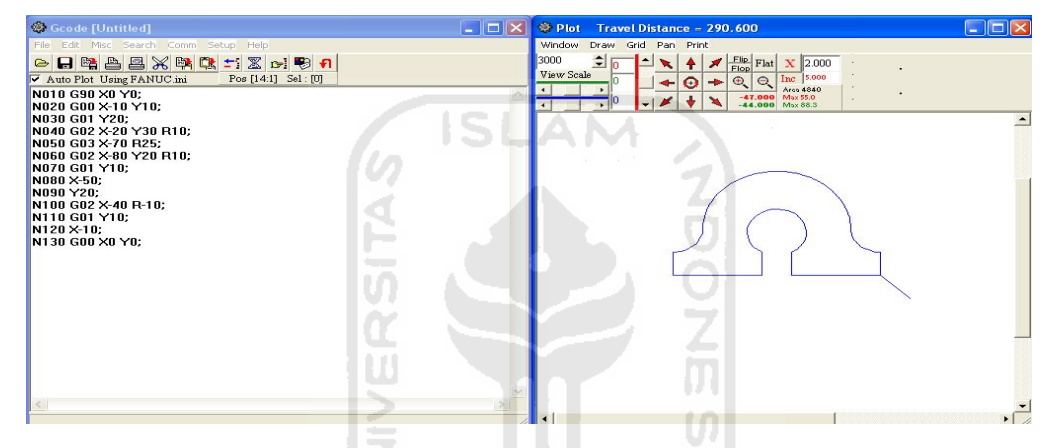

**Gambar 2-25 Ilustrasi** *software* **Gcode95**

Keterangan :

1 Seluruh rangkaian kode instruksi di atas disebut **"DATA"** yang merupakan rangkaian huruf dan angka.

~~?!`^!\!!! \$%`\$\$\!\\$\$Z

- 2 Satu baris data sebut **"BLOCK" (N060 G91 G00 X 50 Y 40;).**
- 3 Satu **"BLOCK"** terdiri atas beberapa **"WORD"**
- 4 Satu **"WORD"** terdiri atas satu huruf dan angka **(G91)**.
- 5 Huruf dalam **"WORD"** disebut **"ADDRESS"**.
- 6 Setiap baris diakhiri dengan tanda **(;)**.
- 7 Setiap **ADDRESS** dalam suatu **"BLOCK"** atau baris program mengikuti urutan sebagai berikut :

**N , G , X , Y , Z , F , M , S , T ;**

Suatu baris program **tidak harus** terdiri dari **semua** *address* tersebut.

Penjelasan tentang **ADDRESS**, yaitu:

**N** : Nomor baris program (*Block Number*),

**G** : G code (*preparatory function*),

**X** : Jarak *absolute* / *incremental* yang ditempuh pahat dalam arah sumbu x,

**Y** : Jarak *absolute* / *incremental* yang ditempuh pahat dalam arah sumbu y,

**Z** : Jarak *absolute* / *incremental* yang ditempuh pahat dalam arah sumbu z,

**F** : Laju pemakanan (*feed rate*),

**M** : M code (*Miscellaneous function*)

**S** : Kecepatan putaran spindel (*Spindle speed*),

**T** : Pengaturan pahat yang akan dipakai (*Tooling management*).

#### **Konfigurasi Block**

Urutan kode address pada setiap block harus konsisten pada seluruhan program. **N0000 G00 X00 Y00 Z00.0 F0000 M00 S0000 T00 ;**

Suatu baris program **tidak harus** terdiri atas **semua address** tersebut.

## *2.8 PC Based CNC*

*PC based CNC* merupakan istilah untuk mesin CNC yang menggunakan PC (*Personal Computer*) dengan menggunakan perangkat lunak tertentu sebagai pengendali. Sistem dasar *PC based CNC* merupakan pengendalian aktuator yang digunakan. Aktuator yang biasa digunakan berupa motor. Salah satunya motor step untuk mengendalikan motor step cukup dengan tiga element dasar yaitu *indexer* (kontroler/pengontrol), *driver*, dan motor step. Namun pengontrolan motor step untuk mesin CNC dibutuhkan perangkat lunak dan komputer untuk memudahkan dalam pengontrolan dalam tingkat yang lebih tinggi yang disebut *user interface* .

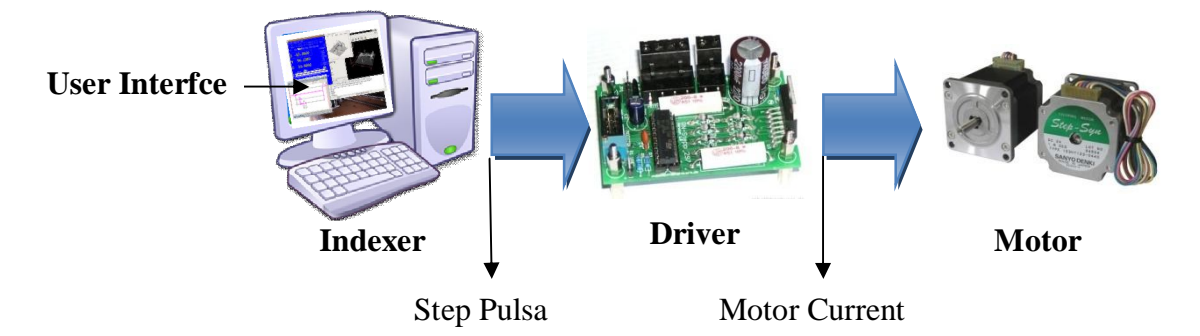

**Gambar 2-26 Sistem kendali motor stepper**

Pada Gambar 2-26 terdapat 4 element sistem kendali motor step dimana *indexer* diatur oleh *interface*. Bagian *user interface* sebagai bagian tambahan jika menginginkan pengontrolan melalui komputer yaitu perangkat lunak. Pada dasarnya hanya dengan *indexer*, *driver* dan motor step saja sudah cukup untuk mengontrol motor step. *Indexer* yang digunakan di sini berupa komputer.

*Indexer* adalah bagian yang berfungsi sebagai pemberi perintah untuk mengatur kecepatan dan mode gerak motor step. Sinyal dari *indexer* akan dikirimkan ke *driver* melalui *interfacing*. *Interfacing* merupakan perangkat yang menghubungkan antra *indexer* dengan *driver* yang disebut juga sebagai antar muka.

*Indexer* dapat langsung mengeluarkan empat sinyal atau hanya dua sinyal. Jika mengeluarkan empat sinyal maka *driver* hanya berfungsi untuk menguatkan sinyal tersebut. Jika hanya dua sinyal yang dikeluarkan maka pada bagian *driver* diperlukan translator (L297) sebagai penerjemah untuk merubah dua sinyal perintah menjadi empat sinyal yang sesuai untuk menggerakan motor step.

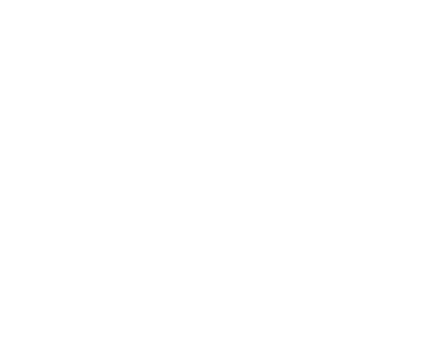

## **BAB III PERANCANGAN**

#### **3.1 Alur Perancangan**

Alur perancangan dalam bab ini akan membahas mengenai perancangan yang dilakukan untuk mencapai tujuan yang telah ditetapkan. Pembahasan ini dilakukan berdasarkan tahapan aktifitas yang telah dilakukan pada saat perancangan. Perancangan ini terdapat berberapa tahapan, seperti terlihat pada Gambar 3-1.

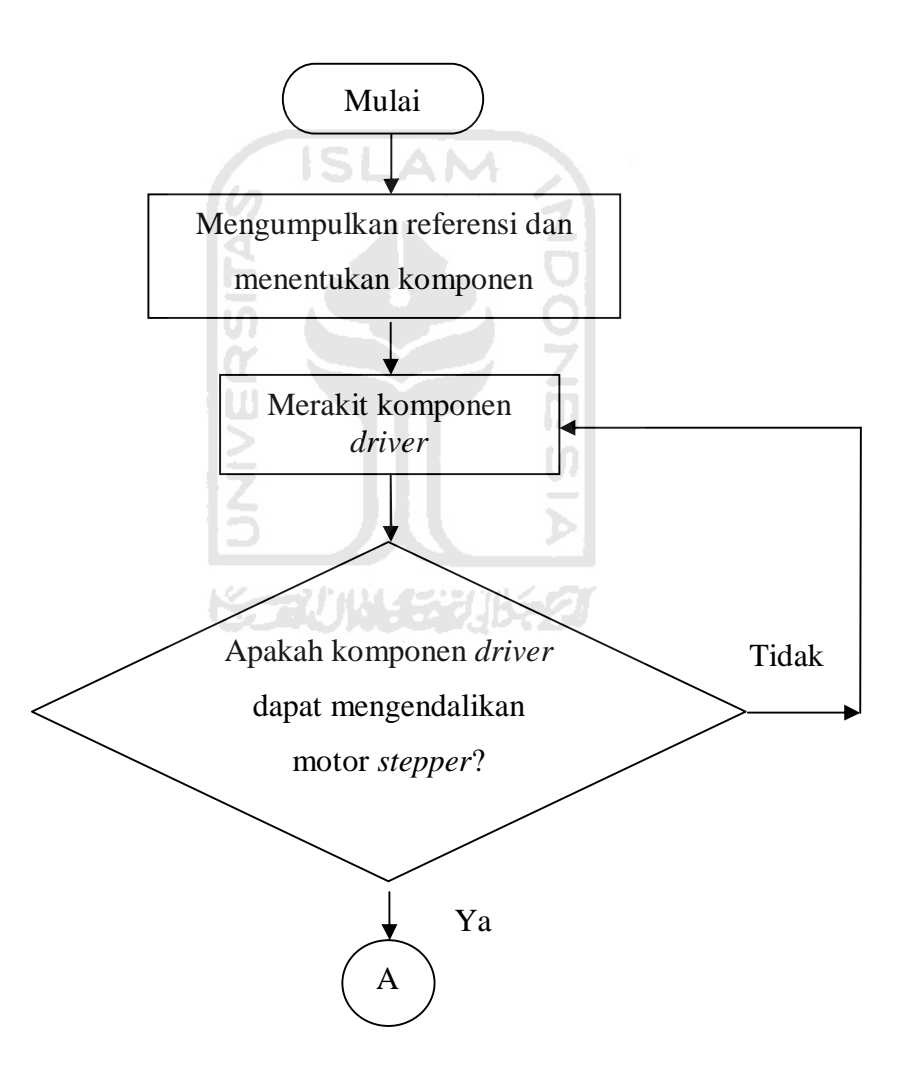

**Gambar 3-1** *Flowchart*

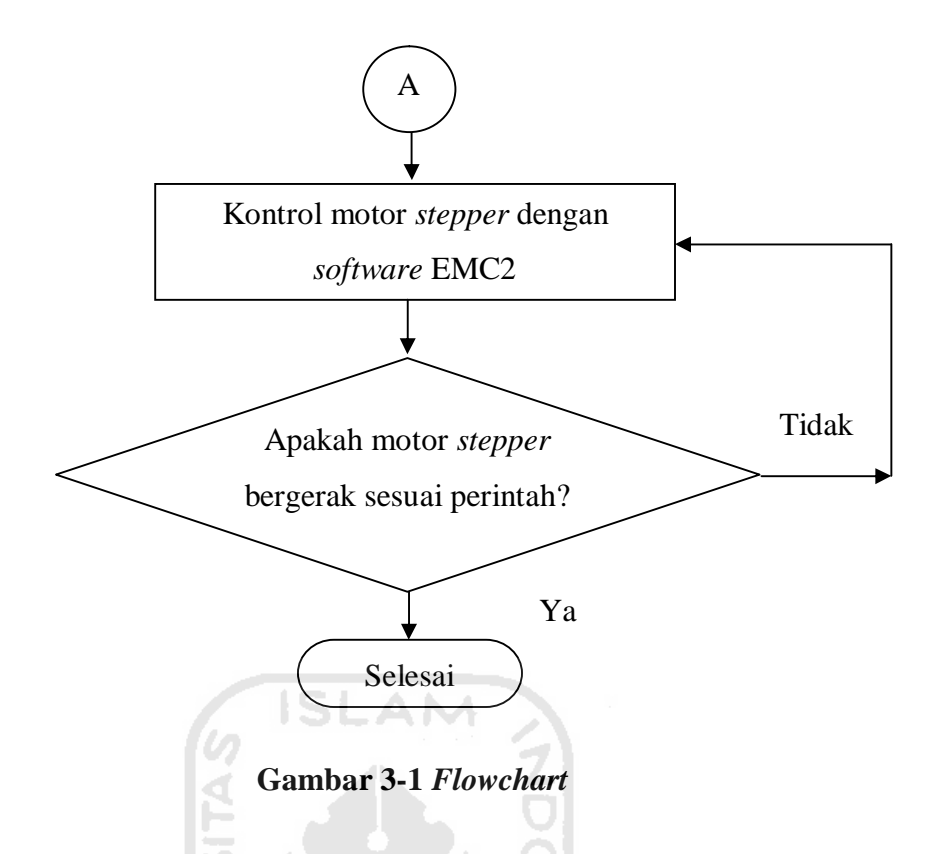

Perancangan sistem kontrol *PC based CNC* tiga aksis membutuhkan 1 buah komputer, 1 buah paralel port, 1 buah *power supply*, 3 buah driver dan 3 buah motor step. Perangkat-perangkat yang dibutuhkan untuk membuat sistem kontrol mesin *PC based CNC* ini seperti terlihat pada Gambar 3-2 dibawah ini.

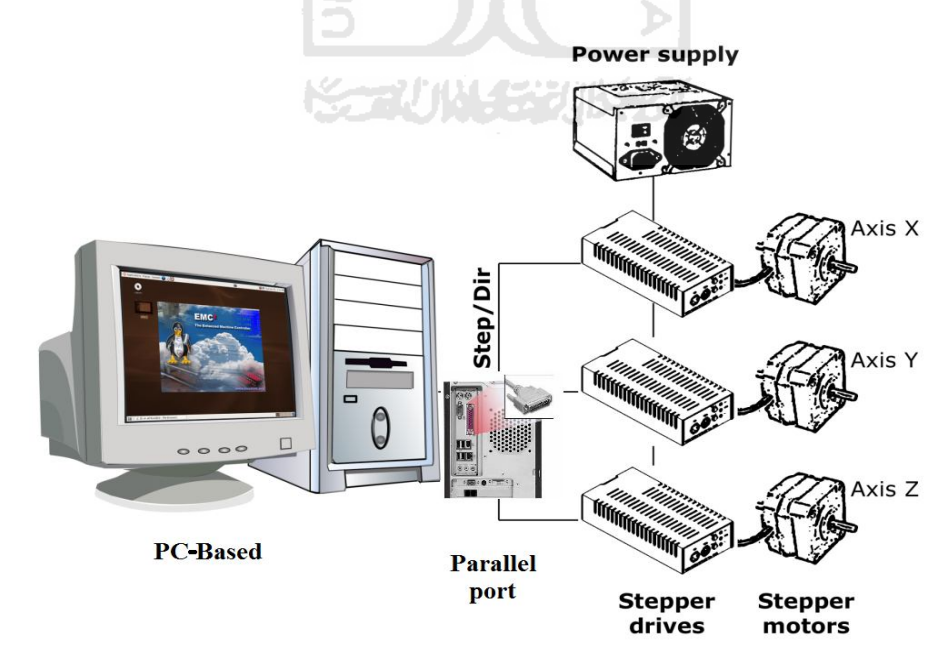

**Gambar 3-2 Diagram alir sistem kontrol PC based CNC**

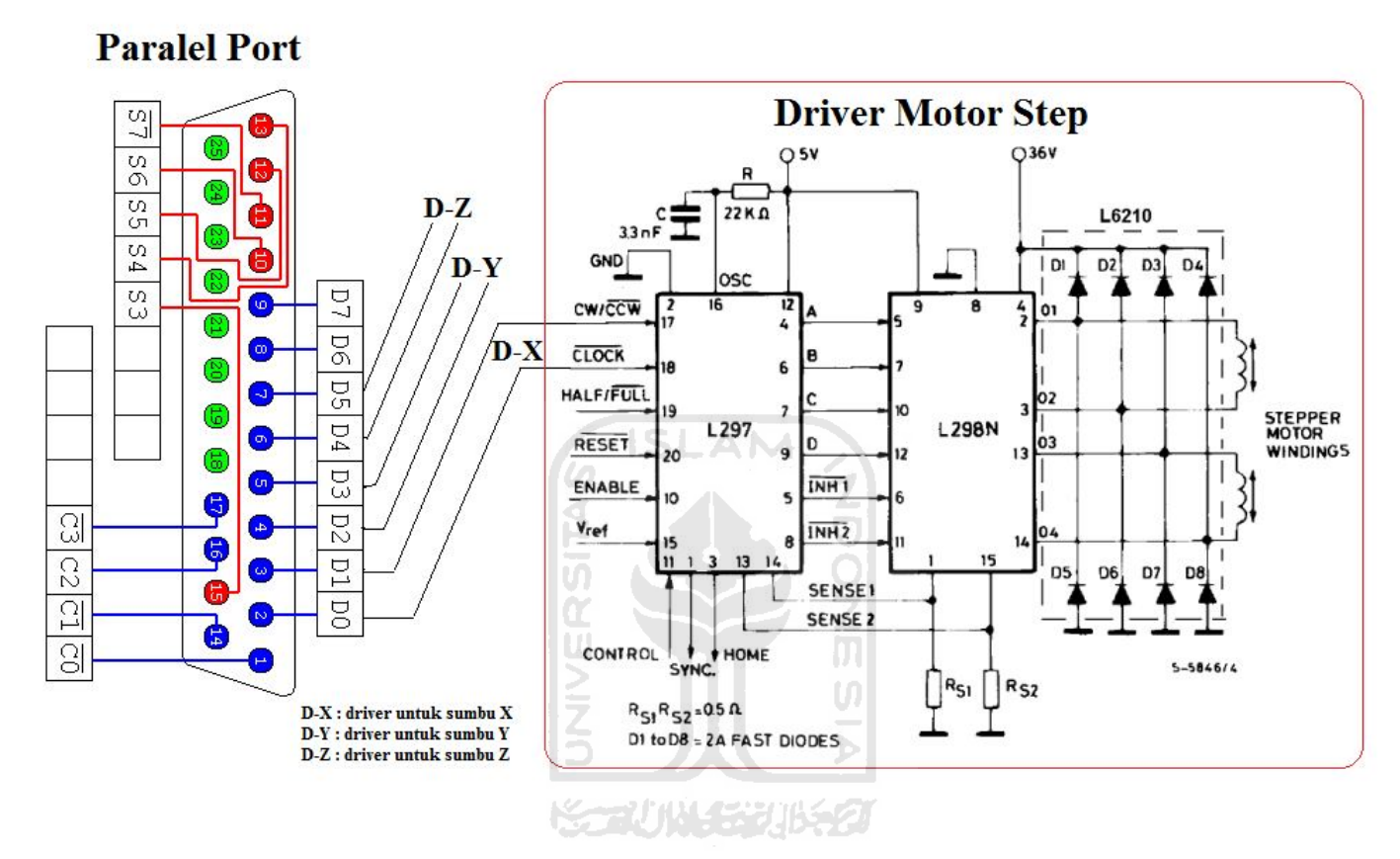

**Gambar 3-3 Hubungan antarmuka driver motor stepper dan komputer**

Pada perancangan ini D0 (pin port paralel no 2) terhubung ke clock (step) dan D1 terhubung ke CW/CCW (direction) pada driver motor step seperti terlihat pada Gambar 3-3. D0 dan D1 untuk pergerakan sumbu X, D2 dan D3 untuk pergerakan sumbu Y, dan D4 dan D5 untuk pergerakan arah sumbu Z. Sedangkan untuk pin no 18 sampai dengan 25 terhubung ke *ground*. Driver motor step pada perancangan ini diberi logika 1 (half step) atau terhubung ke tegangan 5V.

### **3.2 Perancangan Perangkat Keras**

Perancangan perangkat keras *PC based CNC* pada perancangan kali ini yaitu perancangan driver motor step dan *interfacing*. Untuk perangkat seperti komputer, *power supply* dan motor menggunakan perangkat yang sudah ada. Alat dan bahan yang dibutuhkan untuk membuat driver motor step dan *Interfacing* sebagai berikut:

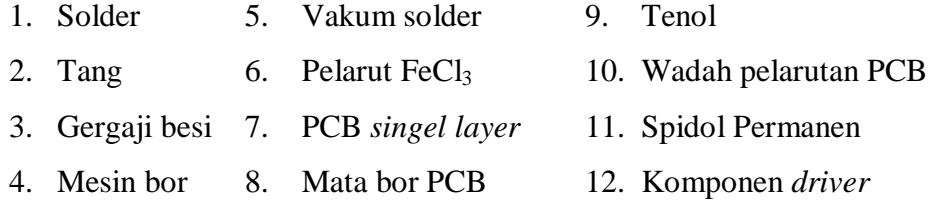

Komponen-komponen yang digunakan pada *driver* motor step dengan menggunakan L297 dan L298 seperti tertera pada Tabel 3.1 di bawah ini.

| Komponen        | <b>Nilai</b> | <b>Deskripsi</b>          | Keterangan        |
|-----------------|--------------|---------------------------|-------------------|
| C <sub>1</sub>  | 100n         | Keramik Kondensator       | KERKO100N         |
| C <sub>2</sub>  | 2200uf       | Elko 2200uF 35V           | RAD 2200/35       |
| $\overline{C3}$ | 470uf        | Elko 470uF 6,3V           | z.B.von Schuricht |
| C <sub>4</sub>  | 3,3n         | Keramik Kondensator       |                   |
| C <sub>5</sub>  | 100n         | Keramik Kondensator       | KERKO100N         |
| D1              | 3A           | Diode                     |                   |
| D2              | 3A           | Diode                     |                   |
| D <sub>3</sub>  | 3A           | Diode                     |                   |
| D <sub>4</sub>  | 3A           | Diode                     |                   |
| D <sub>5</sub>  | 3A           | Diode                     |                   |
| D <sub>6</sub>  | 3A           | Diode                     |                   |
| D7              | 3A           | Diode                     |                   |
| D <sub>8</sub>  | 3A           | Diode                     |                   |
| IC1             | L298         | driver motor L298         | L 298             |
| IC2             | L297         | driver step               | L297              |
| R1              |              | Spindeltrimmer stehend 5k | 64W-5k            |
| R2              | 22k          | Widerstand 22K            | 1/4W 22K          |
| R <sub>3</sub>  | 0,5          | Drahtwiderstand 0,51 Ohm  | 5W Axial 0,51     |
| R <sub>4</sub>  | 0,5          | Drahtwiderstand 0,51 Ohm  | 5W Axial 0,51     |
| R <sub>5</sub>  | 2,7k         | Widerstand 2,7K           | 1/4W 2,7K         |
|                 |              |                           |                   |

**Tabel 3.1 Komponen rangkaian** *driver* **motor step L297/L298**

Langkah-langkah perancangan driver sebagai berikut:

- 1. Membuat desain PCB kemudian dicetak di kertas glosy.
- 2. Mencetak desain PCB ke logam PCB dengan cara menyetrikakan sirkuit pada kertas glosy pada logam PCB.
- 3. *Etching* merupakakan proses pelarutan logam pada PCB dengan menggunakan FeCl<sub>3</sub>.
- 4. Merakit komponen driver.

## **3.3 Kontroler**

Kontroler yang digunakan pada perancangan kali ini adalah perangkat lunak EMC2 dari ubuntu versi 10,04. Pada bagian ini akan dijelaskan fungsi tool, proses konfigurasi dan cara pemrograman mengunakan EMC2.

## **3.3.1 Perangkat Lunak EMC2**

Perangkat lunak EMC2 seperti telah dijelaskan pada bagian dasar teori merupakan perangkat lunak yang bersifat *open source*. Tampilan EMC2 dapat dilihat pada Gambar 3-3 dan fungsi *tool* pada Tabel 3-2.

m

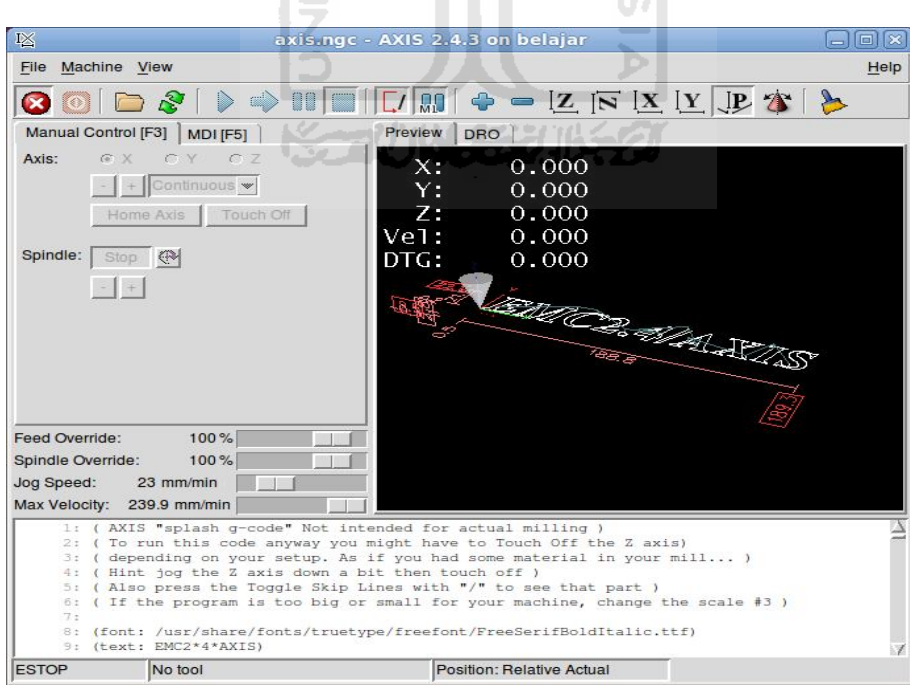

**Gambar 3-3 Tampilan halaman depan EMC2**

| N <sub>0</sub> | <b>Simbol</b>      | Fungsi                                          |  |  |
|----------------|--------------------|-------------------------------------------------|--|--|
| 1              | $\mathbf{\hat{x}}$ | Toggle Emergency Stop [F1] (also called E-Stop) |  |  |
| $\overline{2}$ |                    | Toggle Machine Power [F2]                       |  |  |
| 3              |                    | Open G Code file [O]                            |  |  |
| 4              | <b>R</b>           | Reload current file [Ctrl-R]                    |  |  |
| 5              |                    | Begin executing the current file [R]            |  |  |
| 6              |                    | Execute next line [T]                           |  |  |
| $\overline{7}$ |                    | Pause Execution [P] Resume Execution[S]         |  |  |
| 8              |                    | Stop Program Execution [ESC]                    |  |  |
| 9              |                    | Toggle Skip lines with "/" [Alt-M-/]            |  |  |
| 10             | M                  | Toggle Optional Pause [Alt-M-1]                 |  |  |
| 11             | ⊕                  | Zoom In                                         |  |  |
| 12             |                    | Zoom Out                                        |  |  |
| 13             | $\mathbf{z}$       | Top view                                        |  |  |
| 14             | Z                  | Rotated Top v                                   |  |  |
| 15             | x                  | Front view                                      |  |  |
| 16             | Y                  | Side view                                       |  |  |
| 17             |                    | Perspective view                                |  |  |
| 18             |                    | Toggle between Drag and Rotate Mode [D]         |  |  |
| 19             |                    | Clear live backplot [Ctrl-K]                    |  |  |

**Tabel 3-2 Fungsi tool pada EMC2**

## **3.3.2 Konfigurasi Perangkat Lunak EMC2**

Sebelum menjalankan mesin CNC menggunakan EMC2 harus mengatur konfigurasinya terlebih dahulu. Tahapan-tahapan pengaturan konfigurasi sebagai berikut:

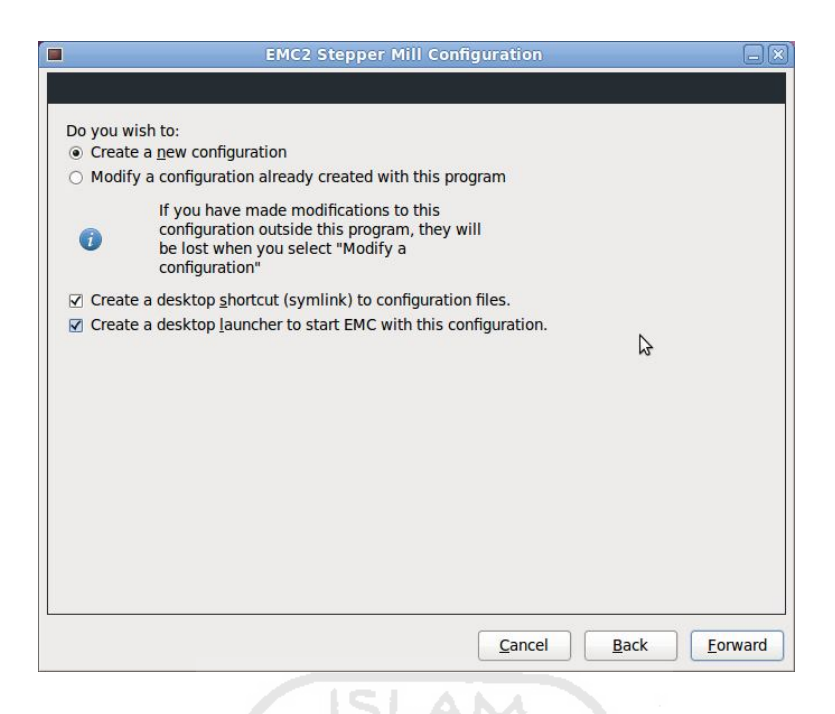

**Gambar 3-4 Halaman masuk**

Gambar 3-4 merupakan tampilan awal dari pengaturan konfigurasi. *Create a new configuration* merupakan permintaan untuk membuat konfugurasi baru. Jika ingin memperbaharui konfigurasi yang sudah ada pilih *modify a configuration*. Sedangkan permintaan *create a desktop shortcut dan create desktop launcher* merupakan permintaan untuk menampilkan *file* hasil konfigurasi pada *desktop* komputer. Setelah itu klik *forward* untuk melanjutkan konfigurasi ke informasi dasar mesin seperti terlihat pada Gambar 3-5.

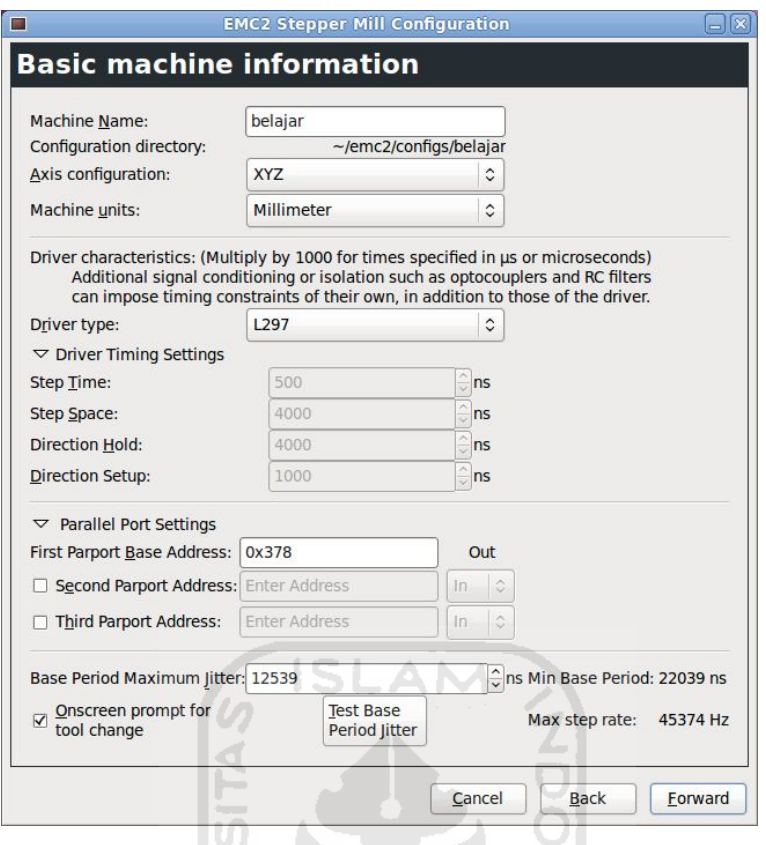

**Gambar 3-5 Halaman informasi dasar mesin**

Pada halaman informasi dasar mesin terdapat pengaturan *machine name* merupakan permintaan untuk membuat nama baru pada pengaturan konfigurasi mesin. *Axis configuration* merupakan permintaan untuk memilih pergerakan mesin. Pada *axis configuration* dapat dipilih pergerakan 3 axis (X,Y,Z) milling, 4 axis (X,Y,Z,A) miling dan bubut (X,Z). Pilihan dapat disesuaikan dengan kebutuhan pergerakan mesin yang diinginkan. *Machine units* merupakan permintaan satuan pergerakan mesin terdapat dua pilihan menggunakan milimeter atau inch.

*Driver type* merupakan permintaan pilihan *driver* yang digunakan. Pada *driver type* telah disediakan jenis-jenis *driver* yang digunakan, tinggal disesuaikan atau kalau tidak ada pilih *other*. Jika menggunakan *driver* tertentu harus disesuaikan *step time, step space, direction hold, dan direction setup-*nya sesuai dengan ketentuan standar *driver* yang digunakan.

*Latency* adalah waktu yang dibutuhkan PC untuk menghentikan dan menanggapi permintaan eksternal yang sedang terjadi. Permintaan untuk

melakukan perintah *test base period jitter* berfungsi untuk mengetahui periodik acuan waktu langka pulsa. Semakin rendah *latency* maka semakin cepat periodik, sehingga semakin cepat dan halus langkah pulsa. *Max jitter number* harus kurang dari 15.000-20.000 nanodetik. Pengujian *latency* dapat dilihat pada Gambar 3-6 di bawah ini.

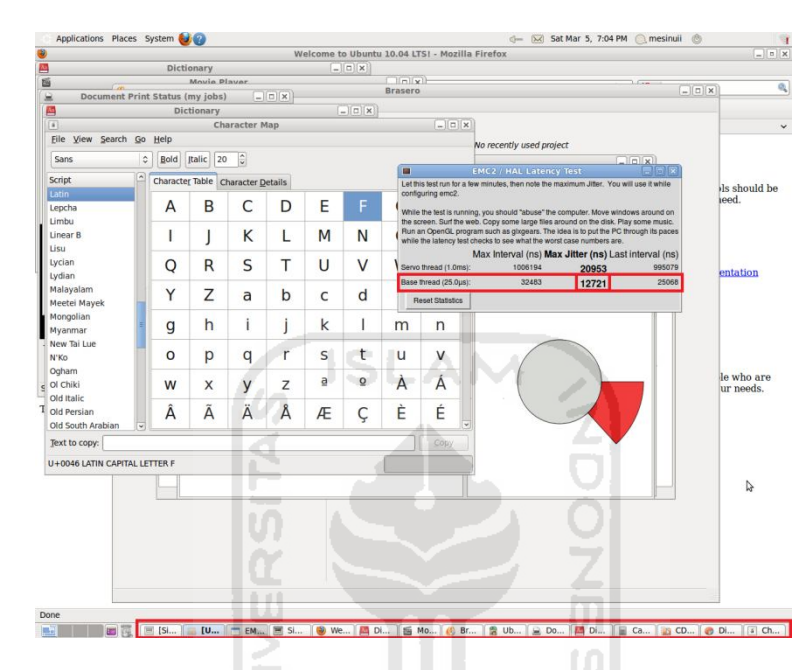

**Gambar 3-6 Pengujian** *latency*

Pada saat melakukan *latency test* dianjurkan untuk mengaktifkan program yang ada dalam komputer untuk mengetahui *max jitter number*. Selanjutnya angka *max jitter* dicopy pada *bese period maxsimum jitter*. Setelah selesai dilanjutkan dengan pengaturan paralel port setup seperti Gambar 3-7 di bawah ini.

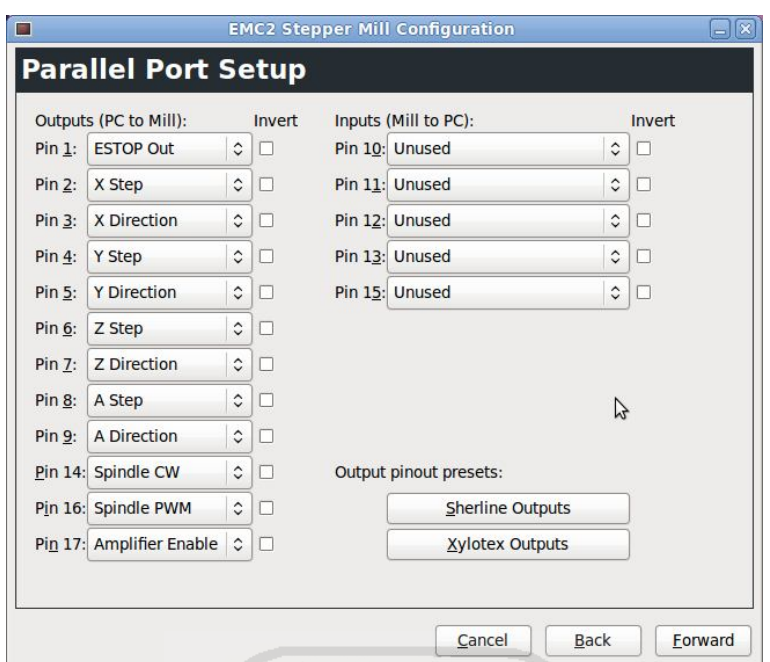

**Gambar 3-7 Halaman pengeturan port paralel**

Pengaturan port atau pin yang digunakan harus disesuaikan dengan tata letak paralel printer port. Misalnya untuk *x step* pada pin 2 maka pin 2 pada peralel printer port harus dihubungkan dengan input *step* pada *driver* yang digunakan.

Setelah pengaturan port paralel selesai dilanjutkan dengan pengaturan konfigurasi sumbu mesin seperti terlihat pada Gambar 3-8, 3-9 dan 3-10 di bawah ini.

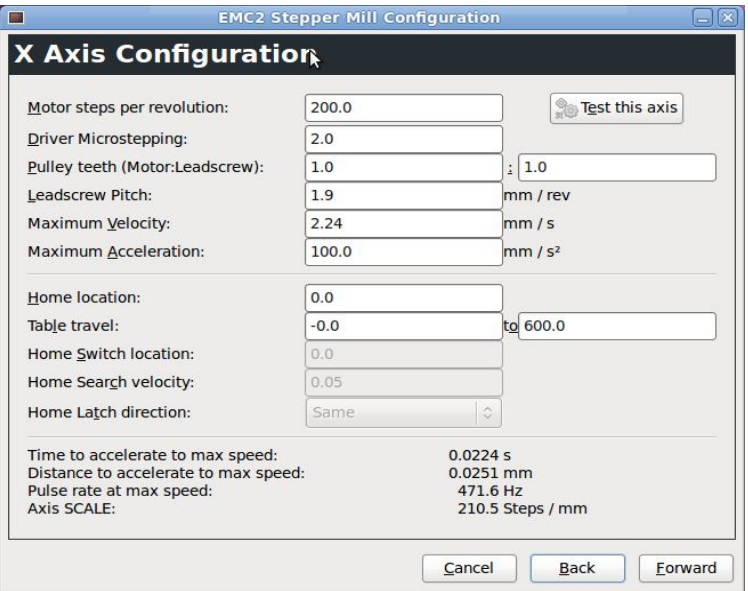

**Gambar 3-8 Halaman konfigurasi sumbu X aksis**

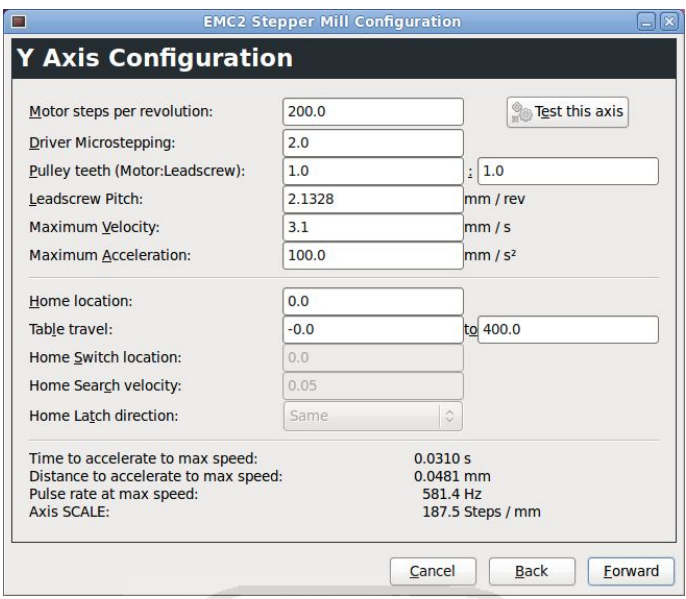

**Gambar 3-9 Halaman konfigurasi sumbu Y aksis**

71

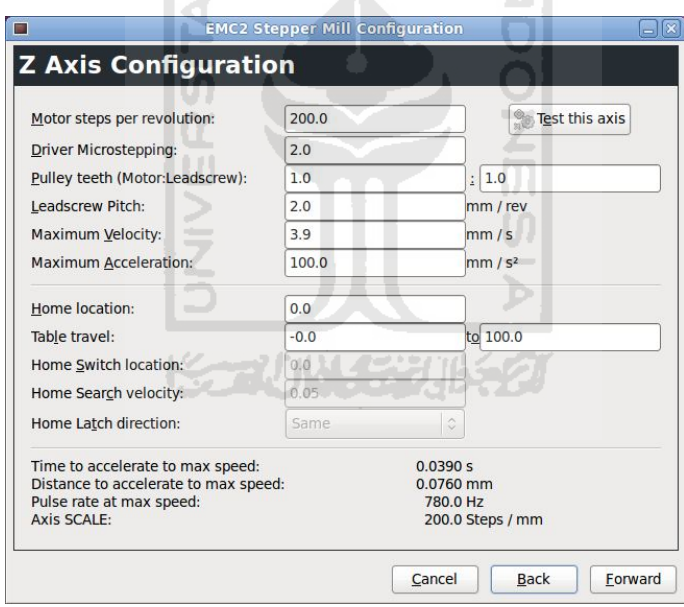

**Gambar 3-10 Halaman konfigurasi sumbu Z aksis**

*Motor steps per revolution* adalah jumlah *step* per satu putaran penuh. Angkanya dapat diketahui dari derajat pergerakan motor step yang digunakan. Misalnya motor step yang digunakan 1,8 derajat per *step*, jadi untuk mengetahui *step* satu putaran penuh 360<sup>0</sup> dibagi dengan 1,8. Sehingga didapat angka 200 *step* dalam satu putaran penuh. *Driver microstepping* merupakan jumlah *microstepping* pada *driver* yang digunakan. Untuk tipe pergerakan *half-stepping*

masukkan angka 2 sedangkan untuk *full-stepping* masukkan angka 1. *Pulley teeth* adalah perbandingan jika menggunakan *pulley*, jika tidak maka per bandingannya 1:1. *Leadscrew pitch* adalah jarak yang dihasilkan pada pergerakan ulir untuk satu putaran penuh dengan satuan dalam mm/rev. *Maximum velocity* adalah kecepatan maksimum yang mampu dihasilkan oleh *driver* untuk menggerakkan ulir. Sedangkan untuk mengetahui kecepatan maksimumnya harus melakukan *running test* dengan menekan *jog* atau dengan menentukan *test area* kemudian di-*run* sehingga dapat melihat langsung pergerakan sumbu pada dengan mengunakan kertas milimeter blok. Pengujian aksis seperti pada Gambar 3-11 di bawah ini .

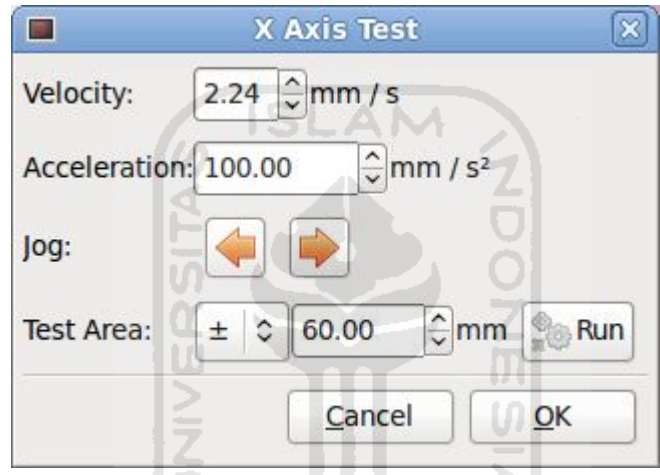

**Gambar 3-11 Pengujian pada X axisKARINAARING ZI** 

Setelah diketahui angka maksimum yang dapat diterima *driver* hasil kecepatan maksimum dimasukkan pada konfigurasi aksisnya. *Maximum acceleration* adalah percepatan maksimum, angka *maximum acceleration* dapat diketahui dengan melakukan *running test* seperti pada penentuan angka *maximum velocity*. *Home location* adalah merupakan titik awal dari posisi saat memulai pemesinan. *Table travel* adalah batasan kisaran pergerakan sumbu sehingga program *Gcode* tidak bisa melebihi angka yang telah ditentukan.

Pengaturan konfigurasi sumbu dilakukan satu persatu pada setiap sumbu. Setelah itu dilanjutkan pada pengaturan konfigurasi *spindel* seperti terlihat pada Gambar 3-12 di bawah ini.

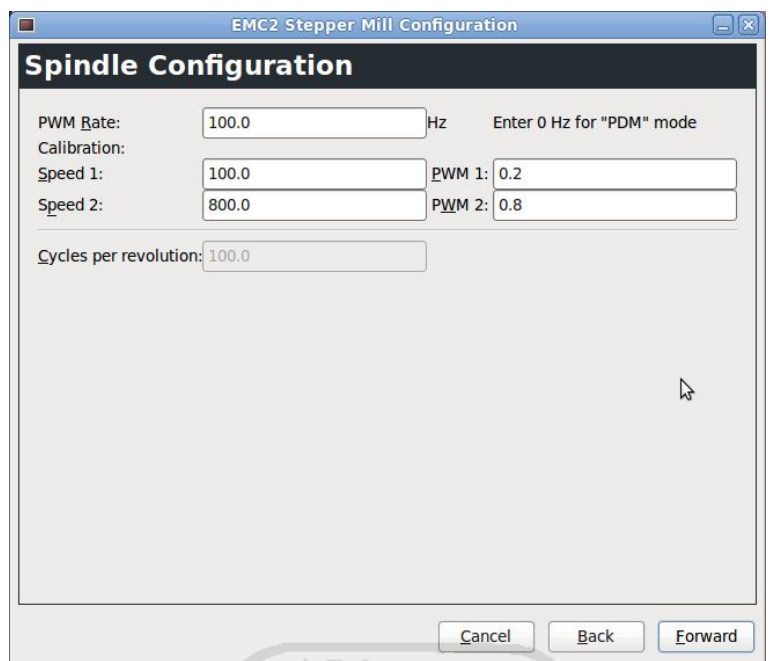

**Gambar 3-12 Halaman konfigurasi spindel**

*Pulse Width Modulation* (PWM) adalah pengendalian motor dengan cara mengatur lebar pulsa yang dikirimkan pada frekuensi yang tetap ke motor. Pada *PWM rate* dapat ditentukan frekuensi pulsa untuk motor yang digunakan. Selain itu juga dapat mengkalibrasi untuk menentukan kecepatan putaran spindel dan lebar pulsanya. Setelah selesai pengaturan konfigurasi klik *apply* untuk menyimpan konfigurasi seperti terlihat pada halaman perintah pada Gambar 3-13.

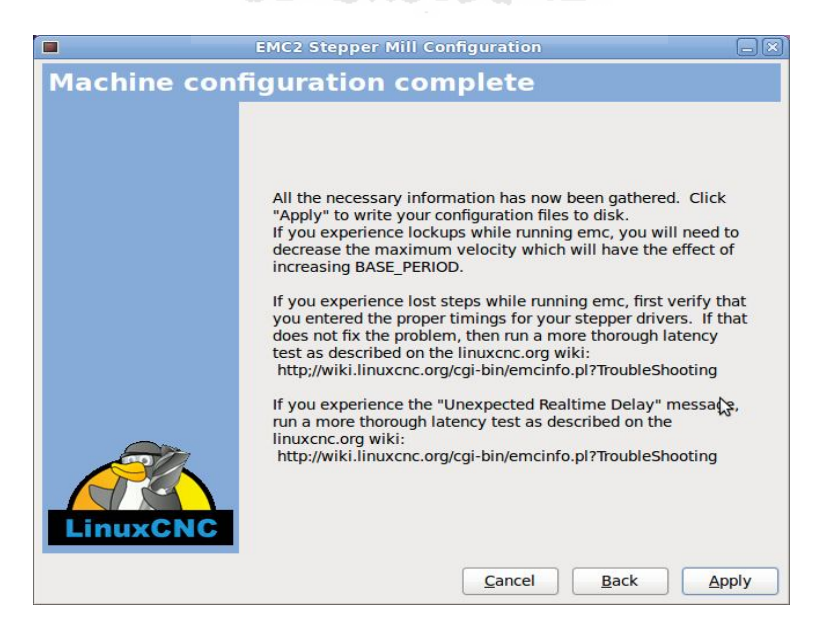

**Gambar 3-13 Halaman pemberitahuan konfigurasi mesin selesai**

#### **3.3.3 Pemrograman**

Setelah selesai mengatur konfigurasi dilanjutkan pada tahapan pengontrolan dengan program *Gcode*. Pembuatan program *Gcode* dapat dibuat pada *notepad* kemudian simpan dalam bentuk (.*ngc*). Setelah itu dilanjutkan dengan membuka halaman EMC2 sehingga terlihat halaman pemilihan konfigurasi yang digunakan seperti terlihat pada Gambar 3-14.

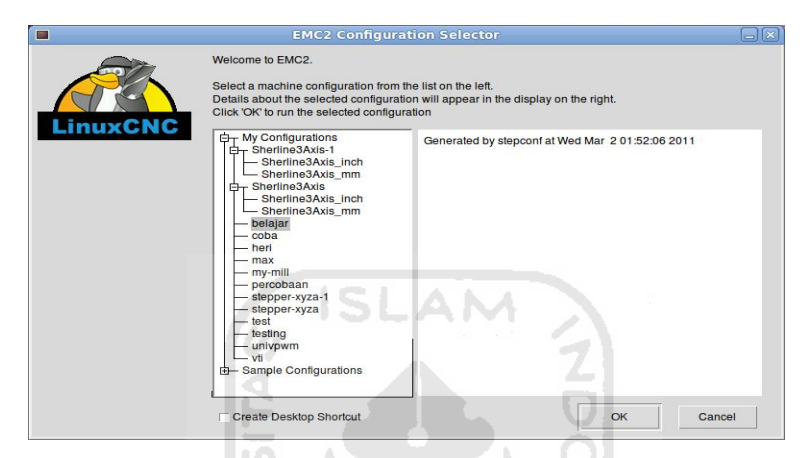

**Gambar 3-14 Halaman pemilihan konfigurasi**

Pada halaman pemilihan konfigurasi sudah tersedia nama-nama konfigurasi yang telah dibuat. Klik nama konfigurasi yang dipilih kemudian klik OK. Sehingga akan tampil halaman EMC2 dengan konfigurasi yang telah dipilih seperti terlihat pada Gambar 3-15 di bawah ini.

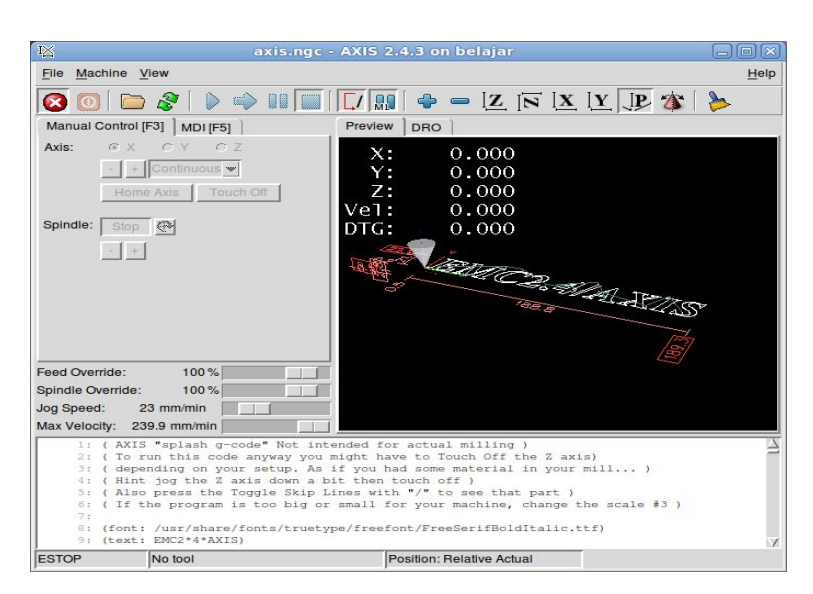

**Gambar 3-15 Halaman EMC2**

Setelah itu membuka simpanan *file Gcode* yang telah dibuat dengan mengklik **file–open**. Sehingga terlihat tampilan 3D simulasi pemesinan seperti pada Gambar 3-16 di bawah ini. Kemudian dilanjutkan dengan menekan  $f_1$  dan  $f_2$ pada *Keyboard* komputer dan menentukan titik (0,0) pemesinan dengan menekan tombol *home axis* pada setiap sumbu pada perangkat lunak EMC2. Setelah itu barulah dapat menjalankan mesin dengan menekan tombol *play* pada *toolbar* EMC2.

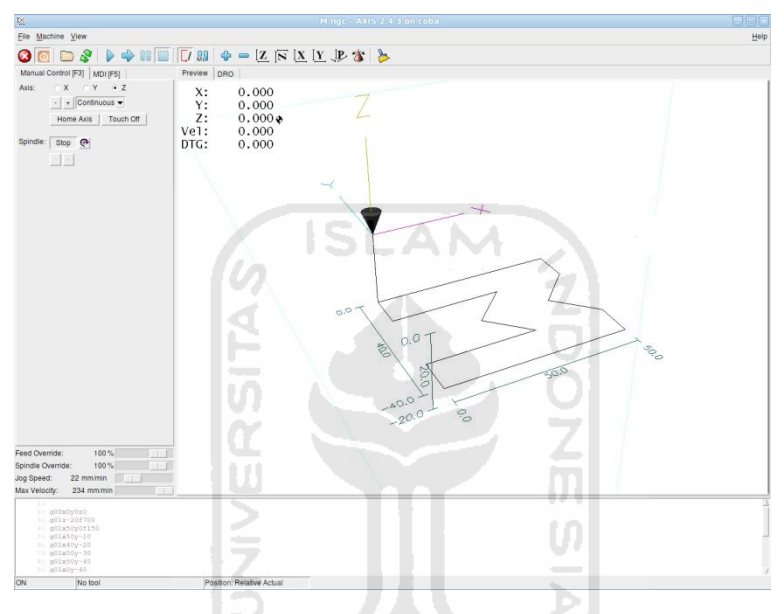

**Gambar 3-16 3D simulasi pemesinan**

Langkah-langkah pemrograman EMC2 sebagai berikut:

- 1. Membuka EMC2
- 2. Menekan Off E-STOP (F1) dan ON Machine Power (F2).
- 3. Mentukan semua titik awal pemesinan di setiap sumbu.
- 4. Mengunakan *plot preview* untuk memverifikasi bahwa program sudah benar.
- 5. Mengatur *offset* yang tepat untuk masing-masing sumbu dengan jogging dan menggunakan *touch off*.
- 6. Menjalankan program
- 7. Untuk menjalankan file yang sama lagi, kembali ke langkah 6. Sedangkan untuk menjalankan file yang berbeda, kembali ke langkah 4.

## **BAB IV HASIL DAN PEMBAHASAN**

Pada bab 4 ini akan diuraikan hasil dari perancangan yang telah dilakukan. Hasil dari perancangan ini berupa angka kalibrasi dan pengujian pergerakan dari perangkat kontroler pada saat digabungkan dengan konstruksi dari mesin CNC yang telah dibuat. Selain pembahasan hasil perancangan pada bab ini juga akan dibahas hal-hal yang berkaitan dengan permasalahan yang terjadi pada saat perancangan berlangsung. Hasil perancangan seperti terlihat pada Gambar 4-1 di bawah ini.

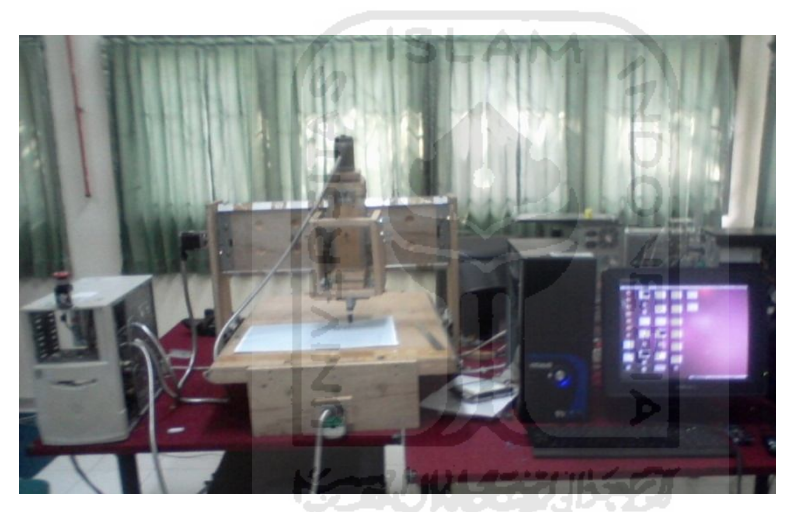

**Gambar 4-1 Mesin** *PC based CNC*

#### **a. Hasil Kalibrasi**

Proses kalibrasi ini dilakukan di setiap bagian sumbu pada mesin CNC. Dari setiap sumbu memiliki hasil standar yang berbeda. Cara pengkalibrasian ini yaitu dengan merubah angka *maximum velocity* (mm/s) yang terdapat pada pengaturan konfigurasi EMC2. Sehingga didapatlah angka *Pulse rate at max speed (Hz)*, yang kemudian dijadikan sebagai acuan tetap. Setelah itu memberi perintah untuk mengerakkan mesin dengan jarak yang ditentukan seperti terlihat pada Gambar 4-2.

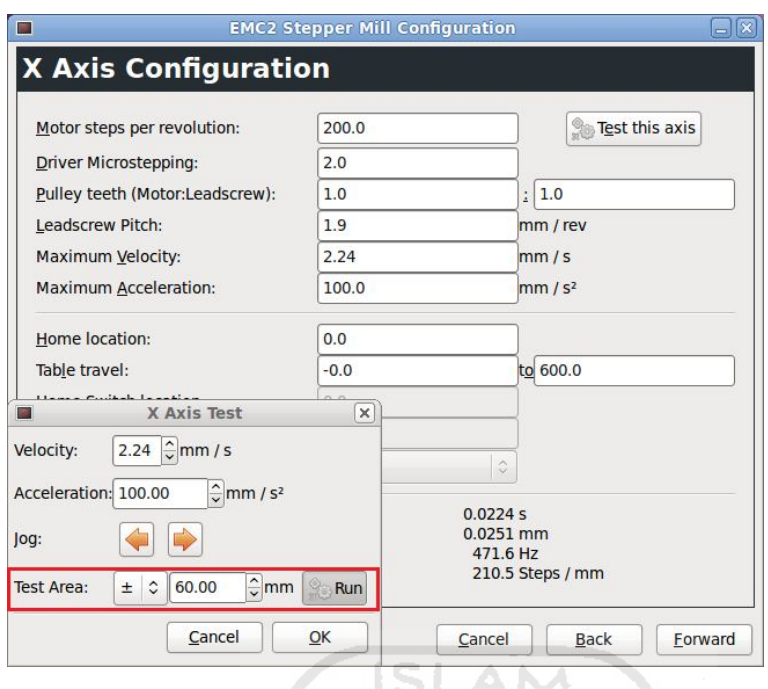

**Gambar 4-2 Pengkalibrasian pada EMC2**

Pada proses kalibrasi ini untuk sumbu X dan Y diberi perintah untuk bergerak sejauh 60 mm, 40 mm, dan 20 mm dan sumbu Z diperintahkan untuk bergerak sejauh 50 mm, 30 mm, dan 20 mm. Data yang didapat tercantum dalam Tabel 4-1. Hasil pergerakan kalibrasi sumbu XY seperti terlihat pada Gambar 4-3, sedangkan pergerakan kalibrasi sumbu Z dengan mengukur langsung hasil pergerakannya. Cara pengukurannya dengan meletakkan mistar ukur pada sumbu Z.

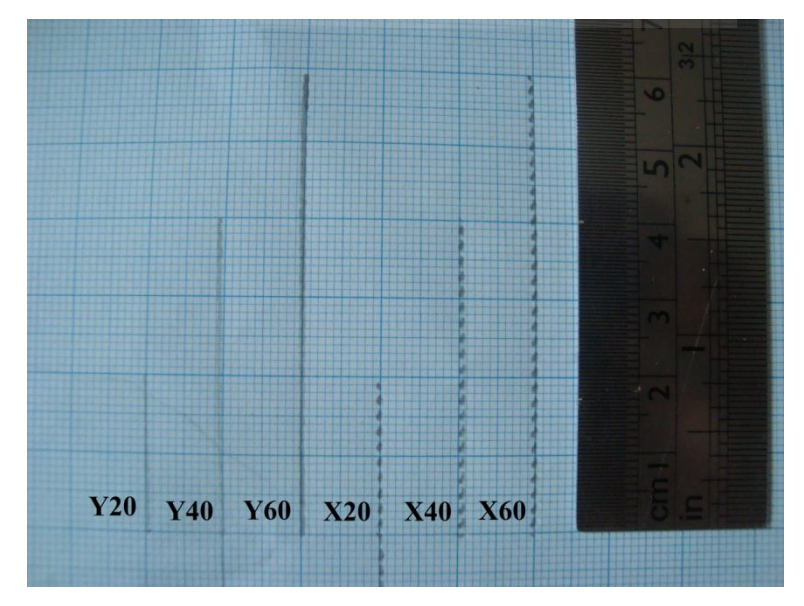

**Gambar 4-3 Hasil pergerakan sumbu X dan Y**

Apabila hasil dari pergerakan tidak sesuai dengan perintah maka hasil *leadscrew pitch* (mm/rev) harus disesuaikan, sehingga hasil pergerakan sesuai dengan yang diperintahkan. Angka maksimum *leadscrew pitch (mm/rev)* kalibrasi (terdapat pada Tabel 4-1) jika dibandingkan dengan hasil pengukuran di lapangan seperti terlihat pada Gambar 4-4 (untuk sumbu YZ) dan Gambar 4-5 (untuk sumbu X) memiliki penyimpangan yang cukup besar. Penyimpangan sumbu X seharusnya 2 mm setelah dikalibrasi menjadi 1,9 mm. Penyimpangan sumbu Y seharusnya 2 mm setelah dikalibrasi menjadi 2,1328 mm. Sedangkan sumbu Z seharusnya 2 mm setelah dikalibrasi menjadi 2 mm. Hal ini dipengaruhi oleh kelurusan sumbu, toleransi pada *leadscrew* yang digunakan, dan beban yang diterima oleh sumbu.

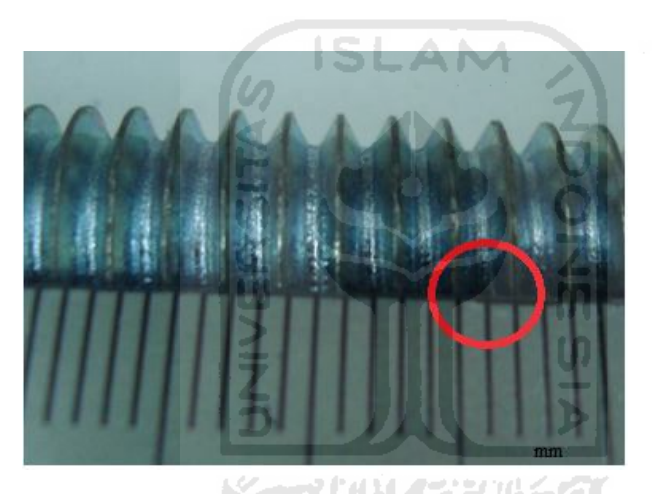

**Gambar 4-4 Hasil pengukuran** *leadscrew pitch* **untuk sumbu Ydan Z**

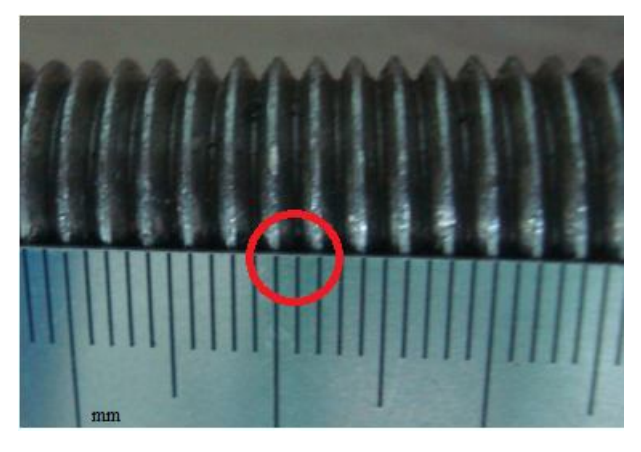

**Gambar 4-5 Hasil pengukuran** *leadscrew pitch* **untuk sumbu X**

**Tabel 4-1 Hasil kalibrasi**

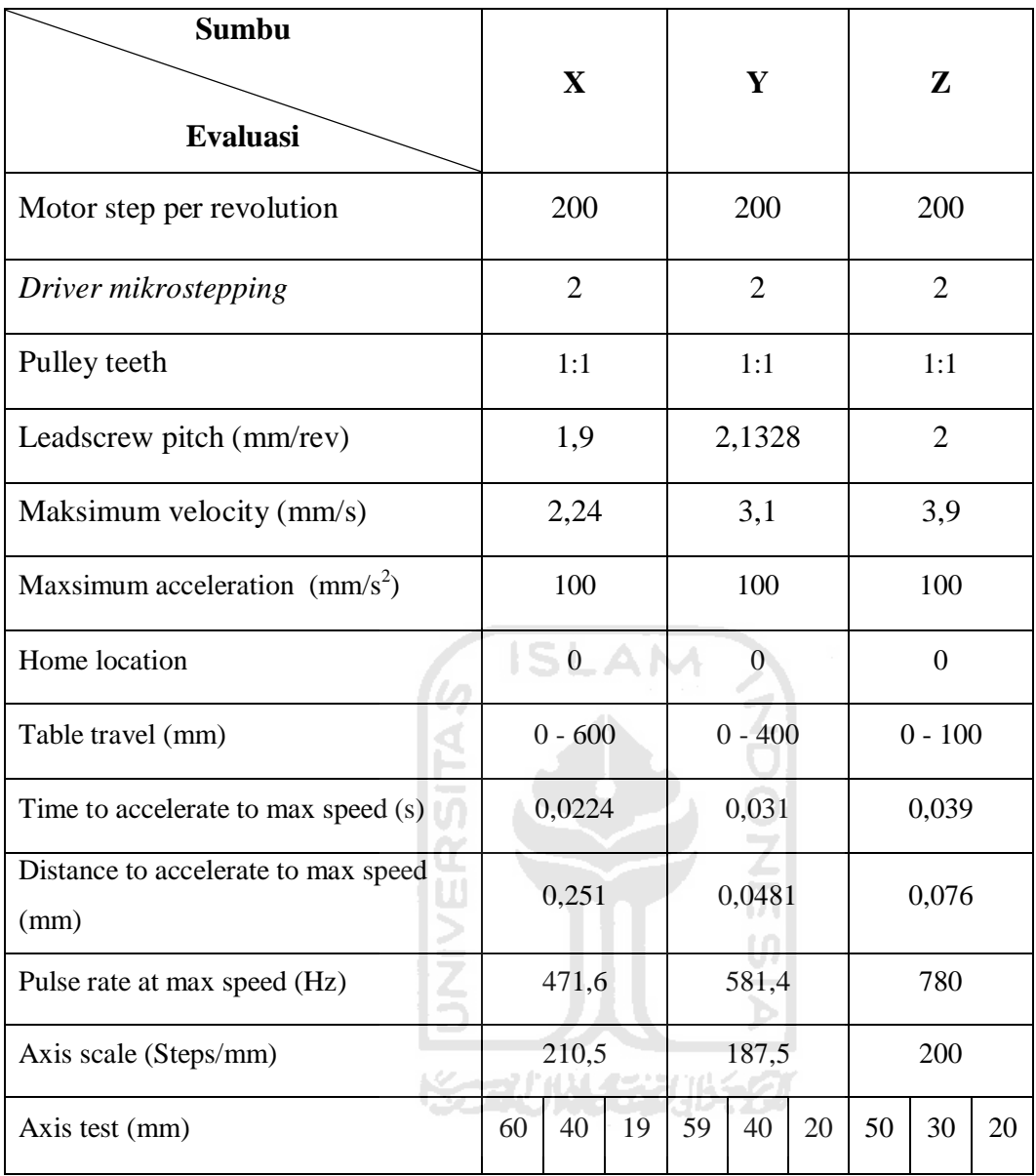

## **b. Hasil Pengujian**

Setelah melakukan kalibrasi, mesin diperintahkan untuk membuat garis dengan menggunakan program Gcode. Simulasi pada EMC2 seperti terlihat pada Gambar 4-6, hasil dari pergerakan seperti terdapat pada Gambar 4-7, dan program Gcode yang dibuat sebagai berikut:

N10 G00x0y0z0 N20 G01z-20f700 N30 G01x50y0f150 N40 G01x50y-10 N50 G01x40y-20

- N60 G01x50y-30
- N70 G01x50y-40
- N80 G01x0y-40
- N90 G01x0y-30
- N100 G01x30y-30
- N110 G01x20y-20
- N120 G01x30y-10
- N130 G01x0y-10
- N140 G01x0y0
- N150 G00x0y0z0

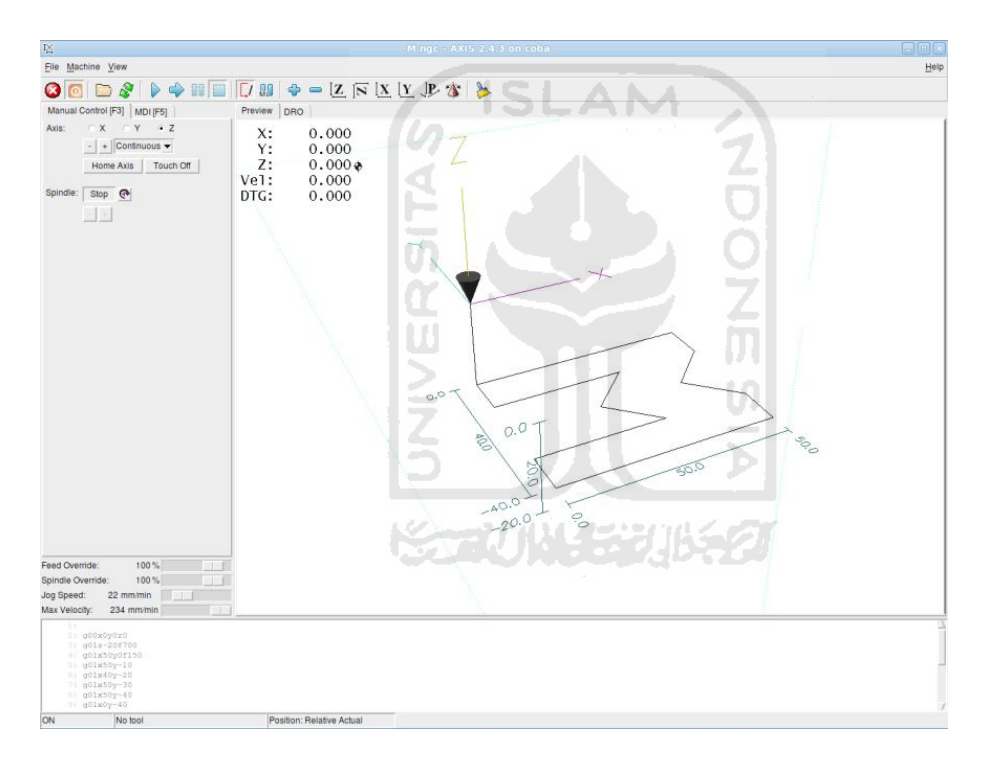

**Gambar 4-6 Hasil sketsa program Gcode**

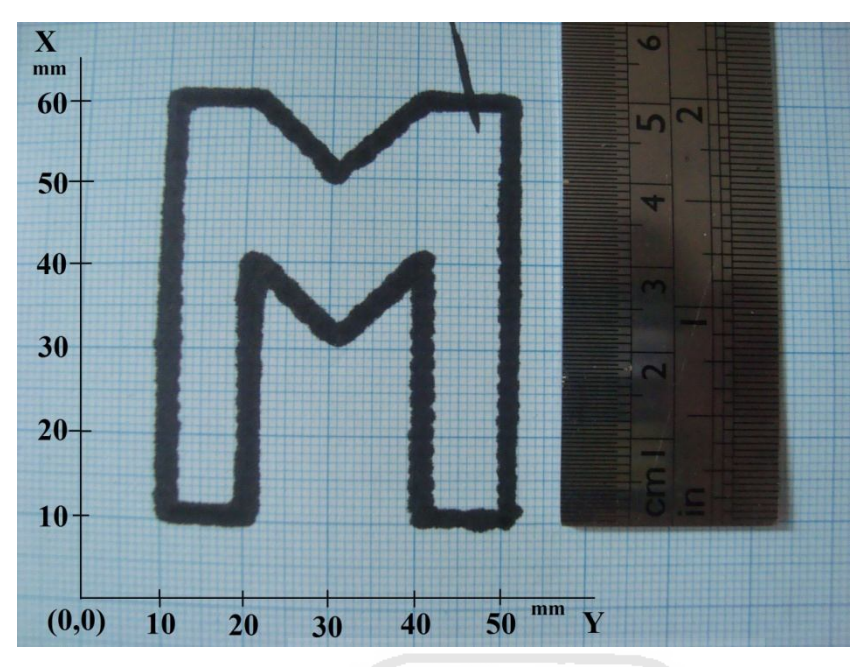

**Gambar 4-7 Hasil pergerakan mesin CNC**

Setelah diukur dan dibandingkan dengan hasil sketsa pergerakan masih kurang 1 mm pada bagian tertentu karena terdapat *error* seperti terlihat pada Gambar 4-7. Selain itu juga dipengaruhi oleh letak spidol yang tidak kuat sehingga dapat bergerak ke segala arah. Seperti Gambar 4-8 dibawah ini. Selain itu hasil pergerakan juga di pengaruhi oleh kelurusan antara kertas milimeter block dengan sumbu X. Sehingga hasilnya untuk di titik (50,50) bergeser menjadi (50,51). Hasil dari pergerakan untuk sumbu X, bentuk garis berupa titik-titik hal ini dikarenakan *leadscrew* sumbu X yang tidak lurus.

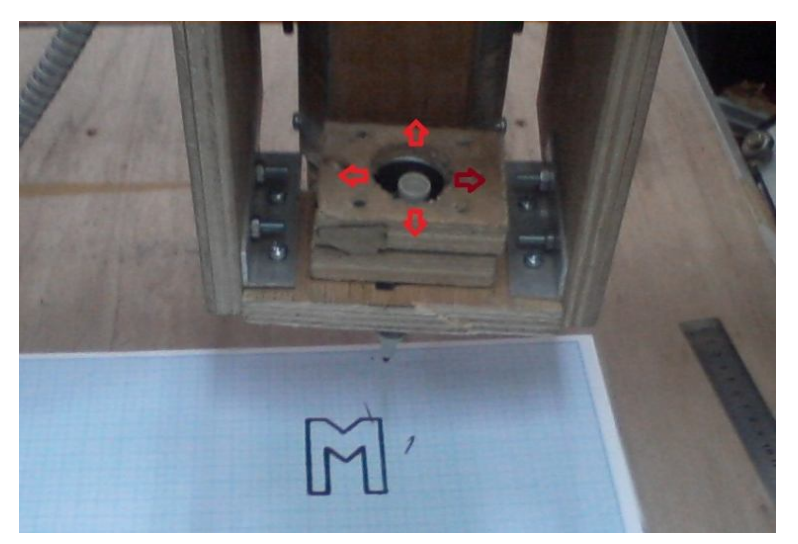

**Gambar 4-8 Pergeseran pada spidol**

### **c. Permasalahan Saat Perancangan**

Pada saat melakukan perancangan perangkat sitem kontrol mesin *PC based CNC* dari pembuatan *driver* hingga pengontrolan ditemukan masalahmasalah sebagai berikut:

## **i. Pengecekan Menggunakan LM555**

Pengecekan menggunakan LM555 ini bertujuan sebagai berikut:

- a. Untuk mengetahui apakah rangkaian *driver* sudah benar
- b. Untuk mengetahui tipe pergerakan *driver*

LM555 hanya memiliki satu keluaran yaitu step. Pada saat melakukan pengecekan *driver* menggunakan rangkaian LM555 *direction* pada *driver* terhubung dengan 5 Volt atau Ground. Untuk memudahkan pengecekan keluaran dari *driver* dihubungkan ke LED. Pada saat pengecekan, LED keluaran *driver* sudah menyala secara bergantian sesuai dengan tipe pergerakannya maka dipastikan rangkaian sudah benar. Jika LED indikator belum menyala kemungkinan Vcc atau Ground belum terhubung dengan benar. Pengecekan menggunakan LM555 seperti terlihat pada Gambar 4-9 di bawah ini.

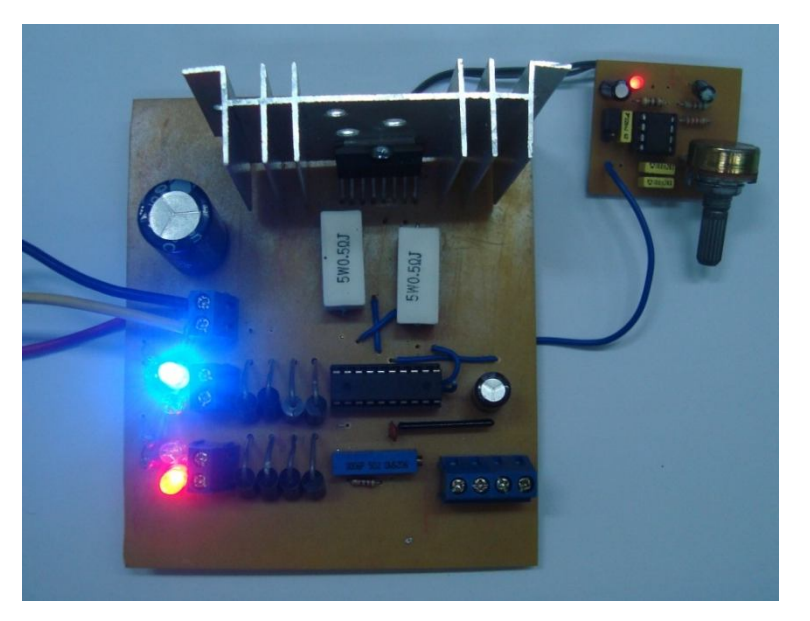

**Gambar 4-9 Pengecekan dengan LM555**

### **ii. Kerusakan L298**

Pada perancangan terjadi peristiwa yang seharusnya tidak diharapkan faktor penyebab terbakarnya L298 sebagai berikut:

a. Arus yang keluaran dari *power supply* lebih dari 3 Ampere

Sebelum menghubungkan perangkat ke tegangan listrik pastikan arus yang diterima oleh L298 tidak lebih dari yang telah ditetapkan. Arus maksimum yang dapat diterima oleh *driver* L298 adalah 2-3 Ampere. Sebaiknya lakukan pengecekan terlebih dahulu pada *power supply* yang digunakan untuk menggerakkan motor step dengan *driver* L298/297. Terutama untuk mengerakkan motor step yang berkapasitas besar.

b. Kesalahan pada pengkabelan motor step

Pengkabelan motor step dengan *driver* L297/L298 kabel warna oranye terhubung ke pin no 2 , warna biru terhubung ke pin no 3, warna merah terhubung ke pin no 13, dan warna kuning terhubung ke pin no 14 pada L298. Kabel warna oranye dan biru satu kutub (apabila dicek menggunakan multimeter terhubung) begitu juga dengan warna merah dan kuning. Urutan pengkabelan pada *driver* yang sudah dibuat seperti Gambar 4-10 di bawah ini.

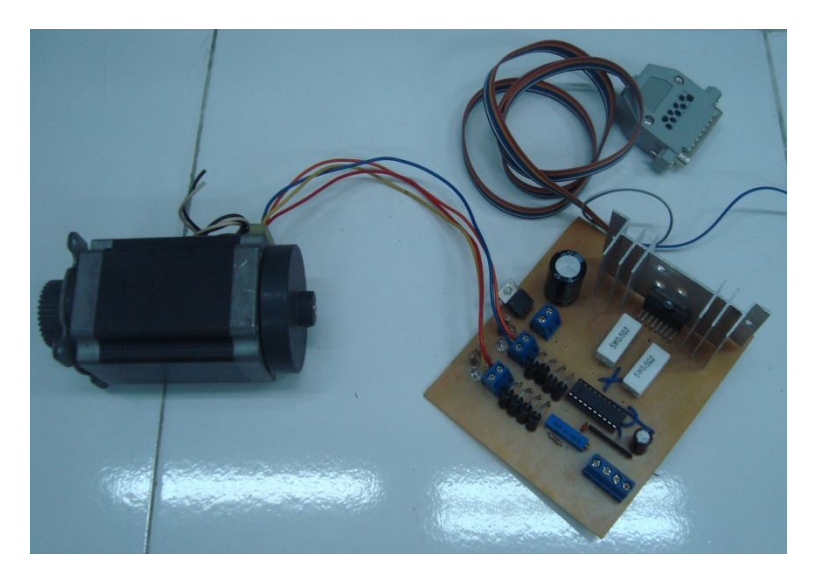

**Gambar 4-10 Urutan pengkabelan motor stepper**

### **iii. Motor Step Bergetar**

Penyebab terjadinya getaran pada motor step sebagai berikut:

a. Urutan pengkabelan motor step belum benar atau terbalik

Apabila urutan pengkabelan pada gambar 4-10 terbalik motor bergetar karena terjadi pemberian pulsa yang bolak-balik tidak sesuai dengan urutan tipe pergerakannya.

M

b. *Port direction* dan step terbalik

*Port direction* dan step terbalik maksudnya disini half/full pada pin no 19 pada *driver* L297 terhubung dengan step pada konfigurasi EMC2 dan *clock* pada *driver* L297 terhubung dengan *direction* pada konfigurasi EMC2. Untuk mengubahnya bisa dengan menyesuaikan kabelnya atau pada konfigurasi EMC2 memilih *Sherline outputs* atau *Xylotex outputs.*

c. *Buffer overflow*

*Buffer overflow* maksudnya adalah pengiriman perintah (pulsa) yang berlebih. Pada saat tidak mengirim perintah kontroler yang digunakan masih pengirim perintah ke *driver* motor step. Sehingga motor step bergetar atau bergerak dengan pengiriman perintah yang terputus-putus. Maka dari itu, perlu ditambahkan LED dan resistor yang terhubung ke ground pada pin-pin port paralel yang berfungsi untuk memberi perintah pulsa dan *direction* untuk menyerap arus yang berlebih, seperti pada Gambar 4-11 di bawah ini.

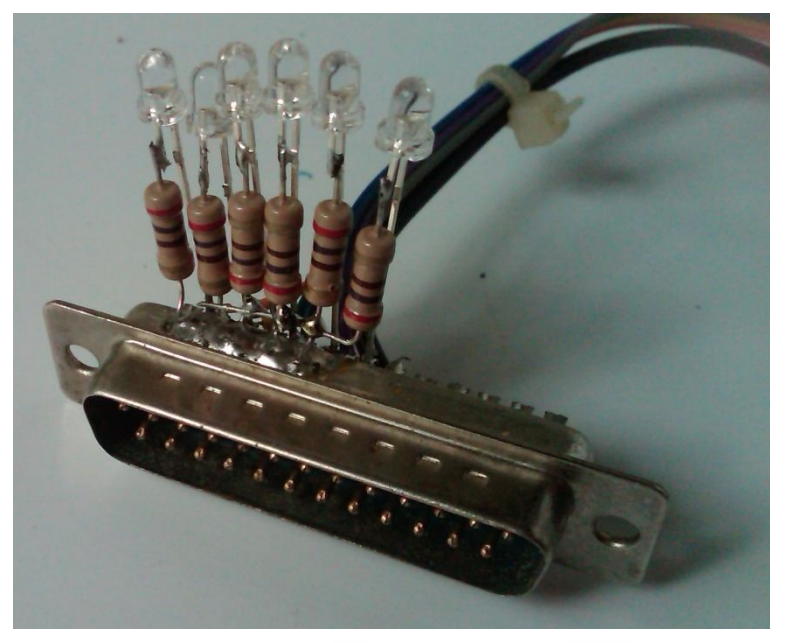

**Gambar 4-11 LED indikator**

## **d. Perbandingan Biaya**

Pada saat perancangan mesin CNC ini, biaya yang dikeluarkan dihitung dan dibandingkan dengan mesin CNC hasil produksi pasaran. Mesin produksi pasaran dalam hal ini Lab.Inovasi yang mejual bermacam jenis mesin CNC berbasis PC. Lab Inavasi menjual mesin CNC miling tiga aksis dengan harga Rp 50.000.000,- / satu perangkatnya. Informasi lengkapnya dapat dilihat pada (http://labinovasi.indonetwork.co.id/prod). Pada perancangan ini dianggar kan biaya sebesar 10.000.000,-. Biaya yang telah dikeluarkan pada prancangan ini seperti terlihat pada tabel 4-2 dibawah ini

**Tabel 4-2 Perbandingan biaya**

| No          | Spesifikasi       | Jumlah | Harga          | Lab.inovasi     |
|-------------|-------------------|--------|----------------|-----------------|
|             | Konstruksi        |        | Rp 2.000.000,- |                 |
| 2           | <b>Driver</b>     | 3      | Rp 300.000,-   |                 |
| 3           | Motor             | 3      | Rp 900.000,-   |                 |
| 4           | Komponen tambahan |        | Rp 100.000,-   |                 |
| 5           | Komputer          |        | Rp 2.000.000,- |                 |
|             |                   |        |                |                 |
| Total harga |                   |        | Rp 5.300.000,- | Rp 50.000.000,- |

## **BAB V**

## **KESIMPULAN DAN SARAN**

#### **5.1 Kesimpulan**

Setelah dilakukan perancangan dan kalibrasi perangkat kontroler mesin CNC yang telah dibuat, maka dapat disimpulkan:

- 1. Terwujudnya pengontrolan *PC based CNC* berbiaya rendah dengan perangkat lunak *open source* yaitu EMC2 dan perangkat driver L297/L298. Namun, pada pengontrolannya masih sebatas pergerakan sumbu XYZ belum sampai pada pengontrolan pergerakan spindel.
- 2. Terwujudnya perangkat *driver* motor step dengan menggunakan L298 dan L297. Namun, setelah dilakukan pengontrolan L298 masih terlalu panas dan mengakibatkan error pada pergerakan motor saat dioperasikan lebih dari 20 menit. Maka dari itu, perlu ditambahkan pendingin ekstra.
- 3. Dapat mengatur konfigurasi dan mengkalibrasian mesin *PC based CNC* dengan menggunakan perangkat lunak EMC2 dari Linux Ubuntu. Hasil kalibrasi untuk mesin CNC yang telah dibuat yaitu pergerakan 3 aksis, luas meja kerja 600 mm x 400 mm, ketelitian 1 mm dan kecepatan maksimum pergerakan 2,24 mm/s.

## **5.2 Saran**

Pada perancangan ini, mesin CNC yang sudah dibuat masih perlu perbaikan. Maka dari itu, untuk penelitian berikutnya disarankan:

U)

- 1. Dioda yang digunakan pada perancangan *driver* motor step adalah dioda standar dengan arus 3A, sebaikya rangkaian driver motor step untuk mesin CNC mengunakan dioda khusus yaitu dioda BYV 27/200 dengan arus 2A.
- 2. Pada saat melakukan pengecekan urutan pengkabelan motor step pastikan arus dan tegangan pada *power supply* tidak melebihi standar *driver* yang digunakan.